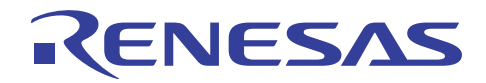

# SH7125グループ ユーザプログラムモード使用例

R01AN0239JJ0100 Rev.1.00 2010.09.15

## 要旨

本アプリケーションノートは、SH7125 ユーザプログラムモードでのフラッシュメモリ書き換えプログラム 動作例について説明しています。フラッシュメモリに書き込むデータは、SH7125 に接続した外部デバイスが 保持しており、シリアルコミュニケーションインタフェースを使用して通信を行います。

本アプリケーションノートで紹介するフラッシュメモリ書き換えプログラムは、SH7125 のユーザマット上 にあるものとします。また、フラッシュメモリの書き換え処理部に関しては、ルネサス エレクトロニクスが 提供している SH-2, SH-2A 用シンプルフラッシュ API (以下、標準 API と表記します)を使用しています。

## 動作確認デバイス

SH7125

## 目次

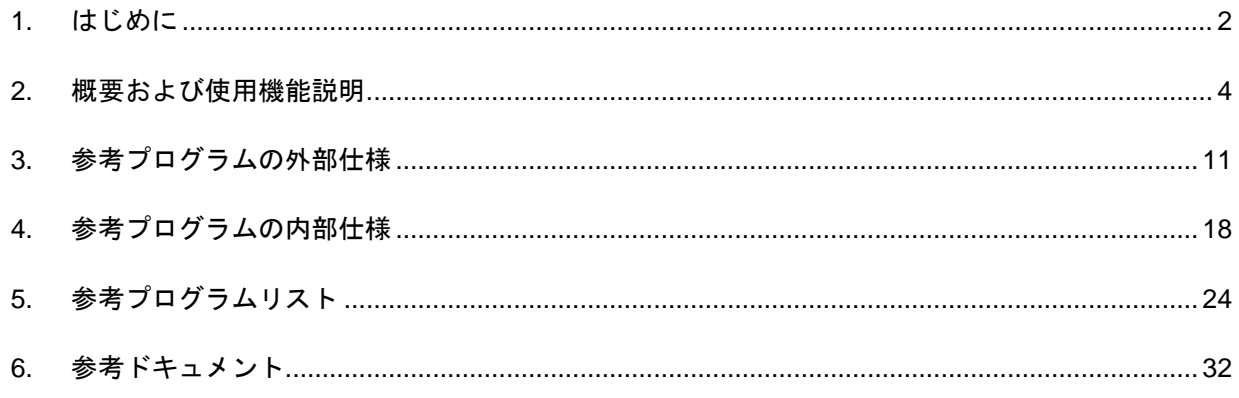

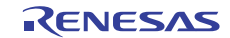

## <span id="page-1-1"></span><span id="page-1-0"></span>1. はじめに

## 1.1 仕様

本応用例では、ユーザプログラムモードを使用して、フラッシュメモリへの書き込み/消去処理、および 読み出し処理を行います。ユーザプログラムモードでは、任意のインタフェースを使用して、これらの処理 を制御することができます。本応用例では、ホスト PC とのシリアル通信を使用してこれらの処理を制御し ます。

ユーザアプリケーション実行中に、ホスト PC からユーザ制御コマンドであるフラッシュ書き込み/消去 処理コマンドを受信すると、フラッシュへの書き込み/消去処理を実行し、フラッシュ読み出し処理コマン ドを受信すると、フラッシュ読み出し処理を実行します。

[図](#page-1-2)1に本応用例のシステム構成を示します。

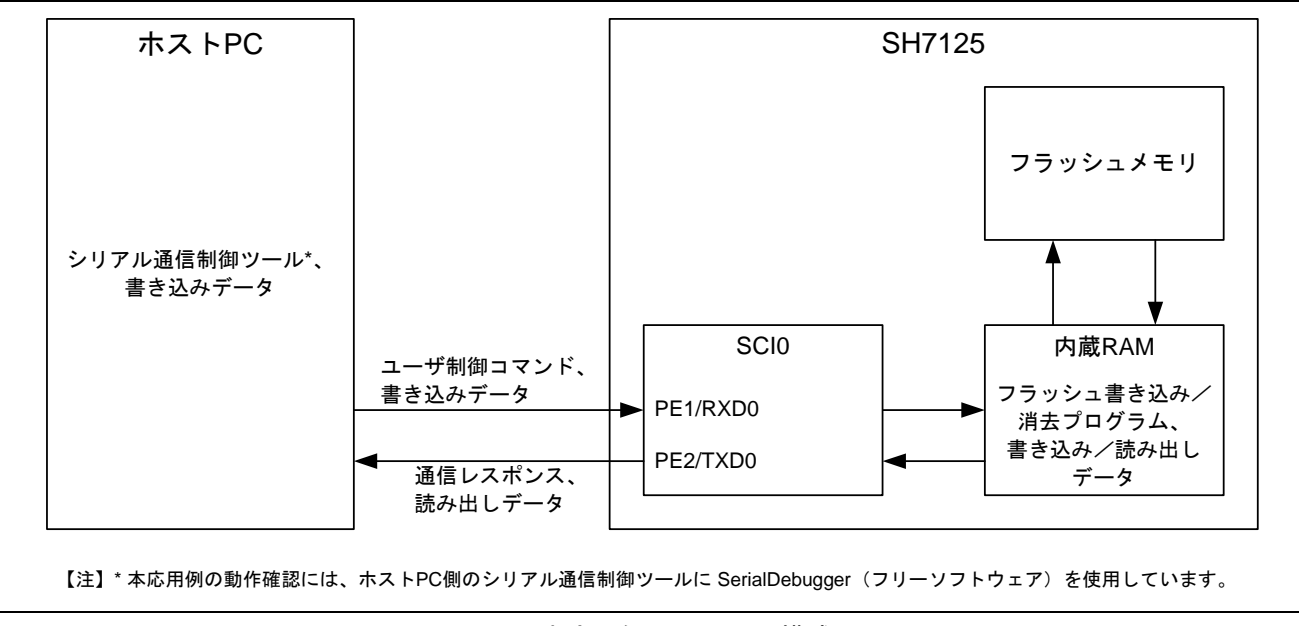

<span id="page-1-2"></span>図1 本応用例のシステム構成

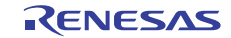

## 1.2 使用機能

- シリアルコミュニケーションインタフェース (SCI)
- フラッシュメモリ (ROM)

1.3 適用条件

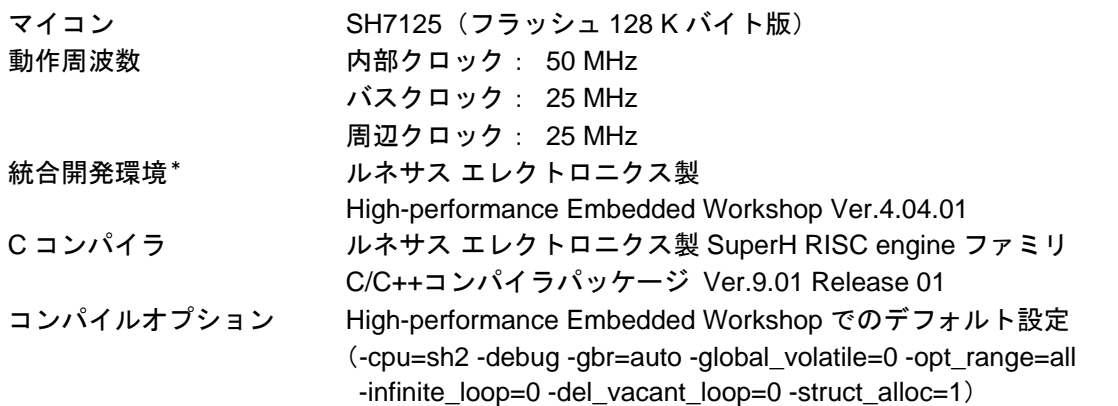

【注】\* E10A-USB エミュレータは、ブートモード、ユーザブートモード、およびユーザプログラムモード をサポートしていません。そのため、E10A-USB エミュレータを使用して、フラッシュメモリ書き 換えプログラムをデバッグすることはできません。

## 1.4 関連アプリケーションノート

本アプリケーションノートに関連するアプリケーションノートを以下に示します。合わせて参照してくだ さい。

● SHファミリ SH-2, SH-2A 用シンプルフラッシュ API

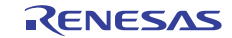

## <span id="page-3-1"></span><span id="page-3-0"></span>2. 概要および使用機能説明

本応用例では、SH7125 と外部デバイスの接続にシリアルコミュニケーションインタフェース (SCI) を使 用しています。

#### 2.1 使用機能説明

#### 2.1.1 シリアルコミュニケーションインタフェース(SCI)機能説明

SCI は、調歩同期式とクロック同期式の 2 方式のシリアル通信が可能なモジュールです。また、全二重通 信が可能で、送信部および受信部ともにダブルバッファ構造となっていますので、シリアルデータの連続送 信、連続受信が実現できます。

本応用例では、SH7125 と外部デバイス間でのハンドシェイク通信及び、フラッシュメモリの書き換えデー タ通信に SCI を使用しています。

[図](#page-3-2) 2にSCIのブロック図を示します。

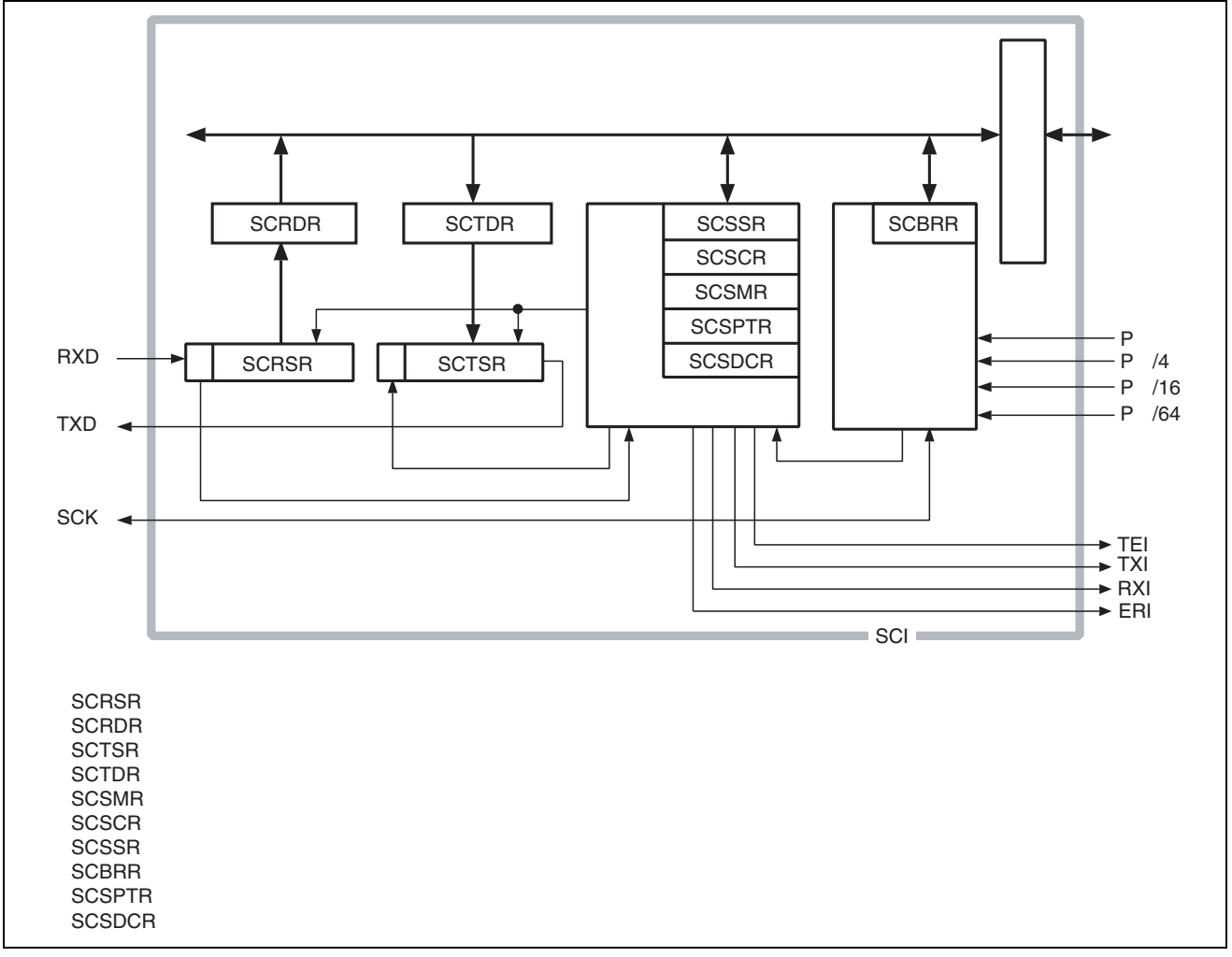

#### <span id="page-3-2"></span>図2 SCI のブロック図

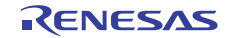

## 2.1.2 フラッシュメモリ(ROM)

SH7125 グループは、あらかじめマイコンに内蔵されているプログラムを使用して、フラッシュメモリの書 き込み/消去を行います。

[図](#page-4-0) 3にフラッシュメモリのブロック図を示します。

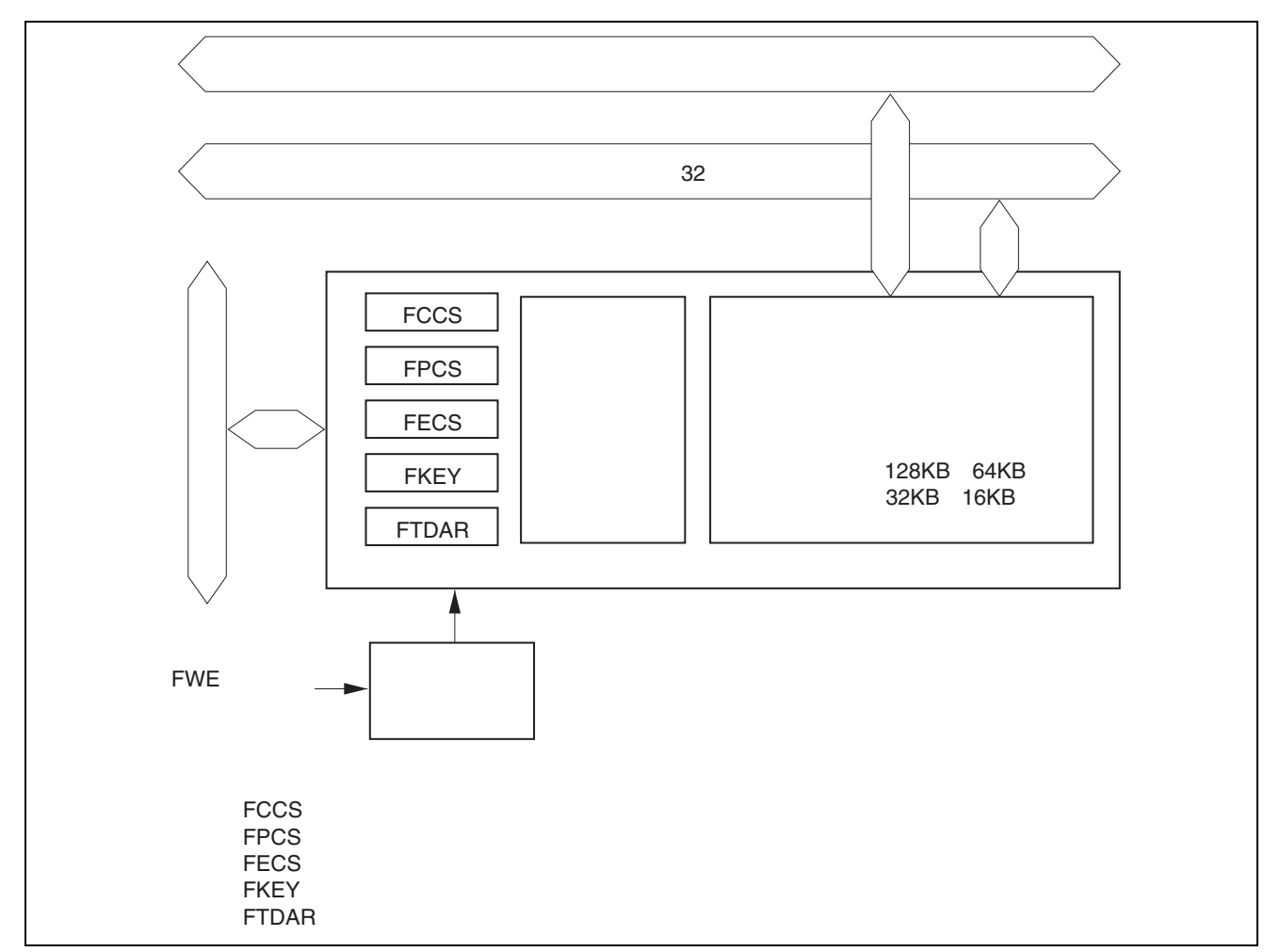

<span id="page-4-0"></span>図3 フラッシュメモリのブロック図

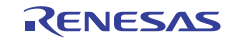

## 2.2 フラッシュ書き込み/消去動作説明

SH7125 グループでは、あらかじめマイコンに内蔵されているプログラムを使用して、フラッシュメモリの 書き込み/消去を行います。ここでは、フラッシュメモリの書き換え手順を説明しています。より詳細な内 容は、SH7125 グループ、SH7124 グループ ハードウェアマニュアルを参照してください。また、本応用例 では、フラッシュメモリの書き込み/消去処理に標準 API を使用しています。標準 API の詳細は、関連アプ リケーションノートを参照してください。

#### 2.2.1 フラッシュ書き込み/消去準備

マイコンに内蔵されているプログラムを使用するためには、そのプログラムを内蔵 RAM 上にダウンロー ドする必要があります。ダウンロード完了後、書き込みアドレス/データ、消去ブロックなどを書き込み/ 消去インタフェースレジスタ/パラメータに指定することで、ダウンロードされたプログラムがフラッシュ メモリの書き込み/消去を行います。

ダウンロードの要求、書き込み/消去の手順、結果の判定などの、ユーザ側で準備するプログラムの内、 FCCS レジスタの SCO ビットを 1 に設定する部分は、内蔵 RAM 上で実行する必要があります。また、ダウ ンロードされる内蔵プログラムはすべて内蔵 RAM に存在します。これらが重複することのないように、内 蔵 RAM 上の領域管理には注意してください。

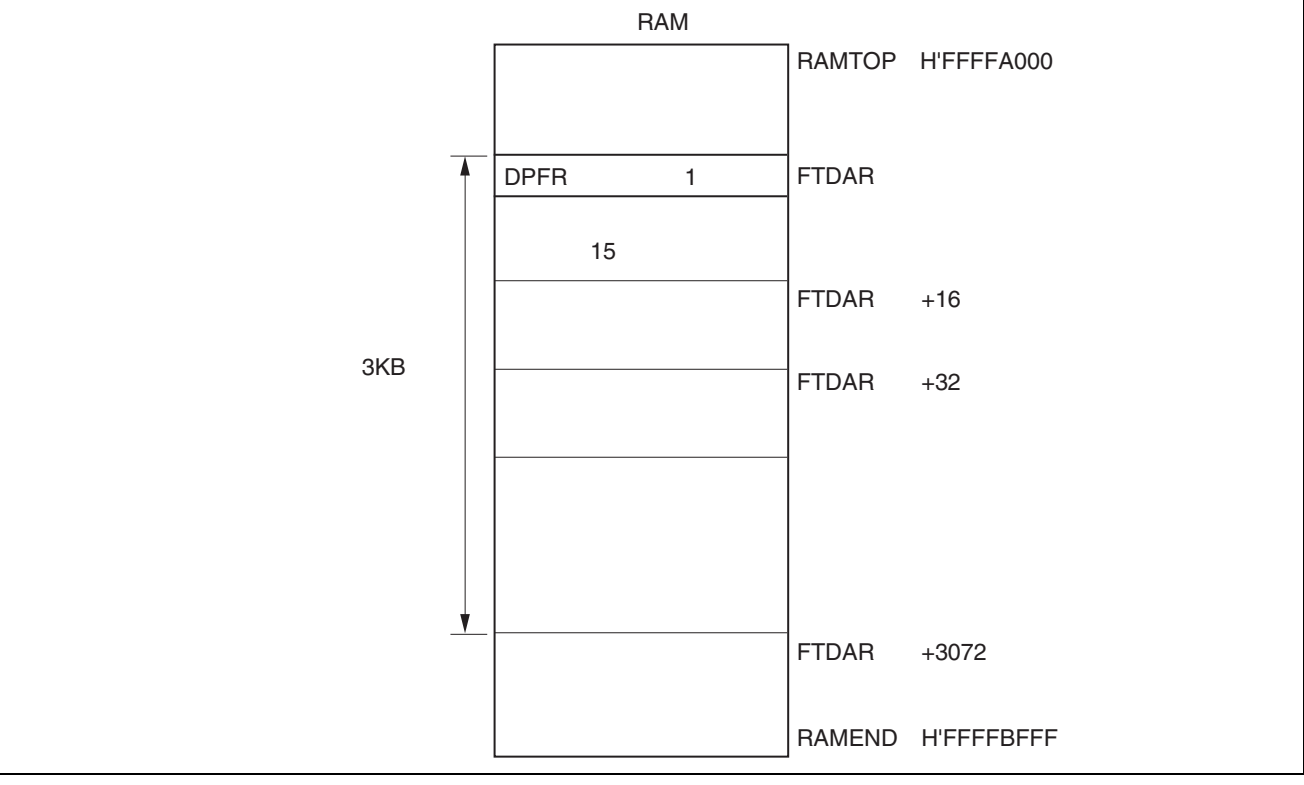

[図](#page-5-0) 4にダウンロードされるプログラムの領域を示します。

<span id="page-5-0"></span>図4 ダウンロード後の内蔵 RAM マップ

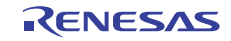

## 2.2.2 フラッシュ消去

FTDAR レジスタで、ダウンロード先の内蔵 RAM アドレスを変更することで、消去プログラムと書き込み プログラムを別々の内蔵 RAM 領域にダウンロードすることができます。

[図](#page-6-0) 5に消去、書き込みを繰り返し実行する際の使用例を示します。

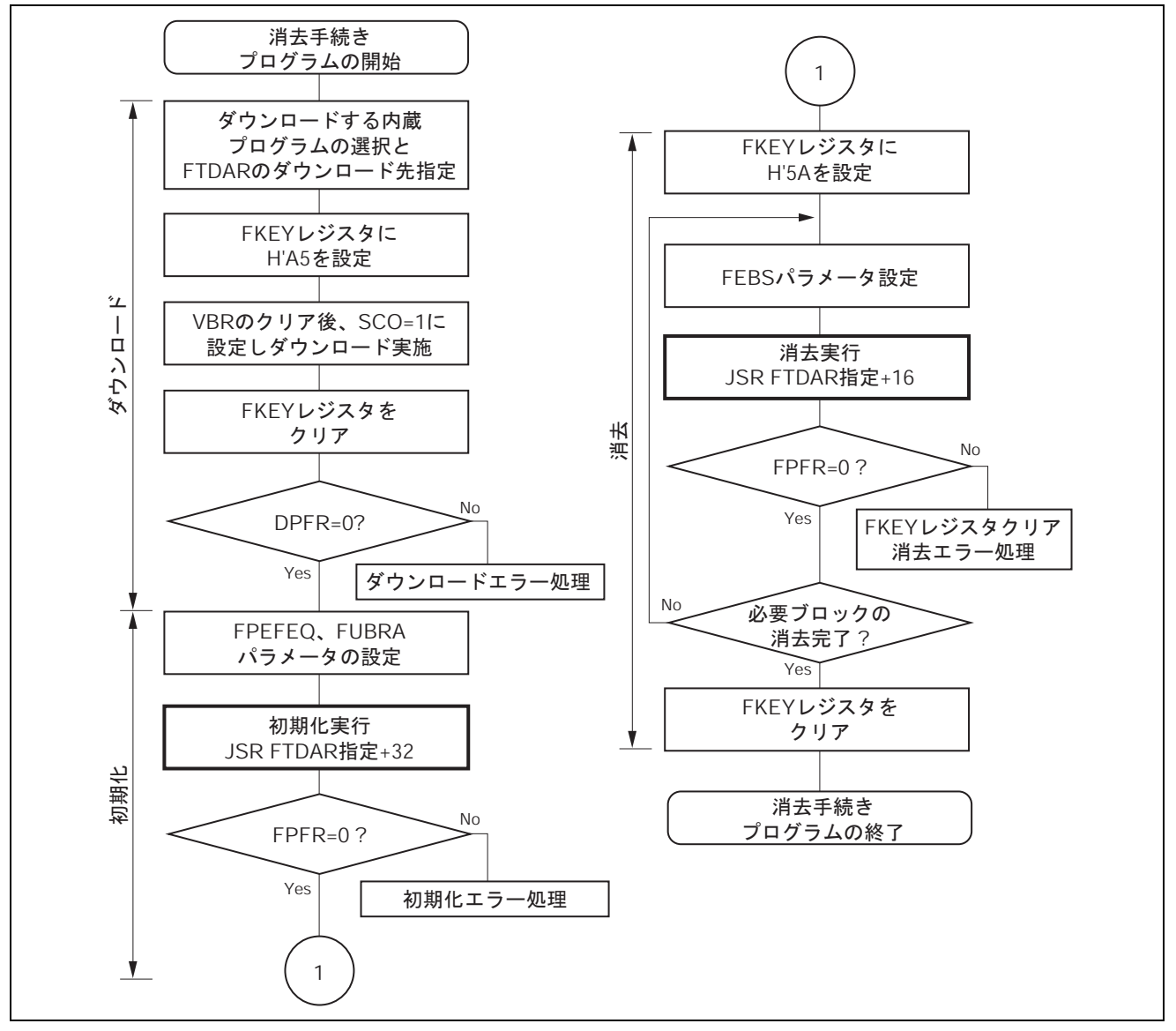

<span id="page-6-0"></span>図5 フラッシュメモリの消去手順

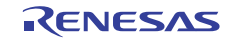

| アドレス                       | フラッシュメモリ<br>(ユーザマット)                  | 消去ブロック                 |
|----------------------------|---------------------------------------|------------------------|
| H'0000 0000<br>H'0000 7FFF | $4K\tilde{\wedge}\tilde{\wedge} + x8$ | EB <sub>0</sub><br>EB7 |
| H'0000 8000<br>H'0000 FFFF | 32Kバイト×1                              | EB8                    |
| H'0001 0000<br>H'0001 FFFF | $64K \tilde{\wedge} 7K + x1$          | EB <sub>9</sub>        |

図6 フラッシュメモリの消去ブロック割

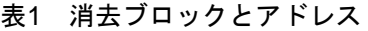

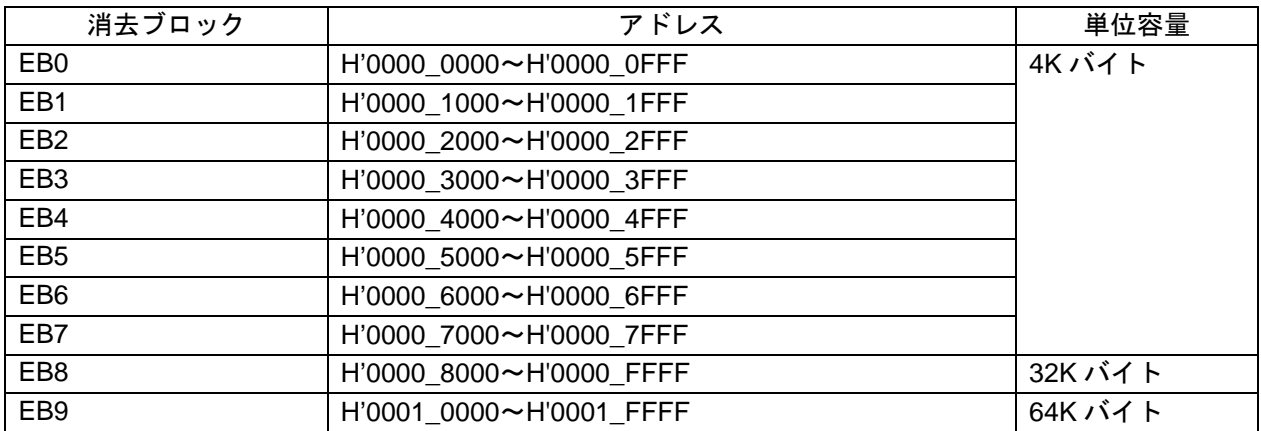

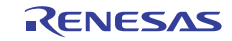

## 2.2.3 フラッシュ書き込み

FTDAR レジスタで、ダウンロード先の内蔵 RAM アドレスを変更することで、消去プログラムと書き込み プログラムを別々の内蔵 RAM 領域にダウンロードすることができます。

[図](#page-6-0) 5に消去、書き込みを繰り返し実行する際の使用例を示します。

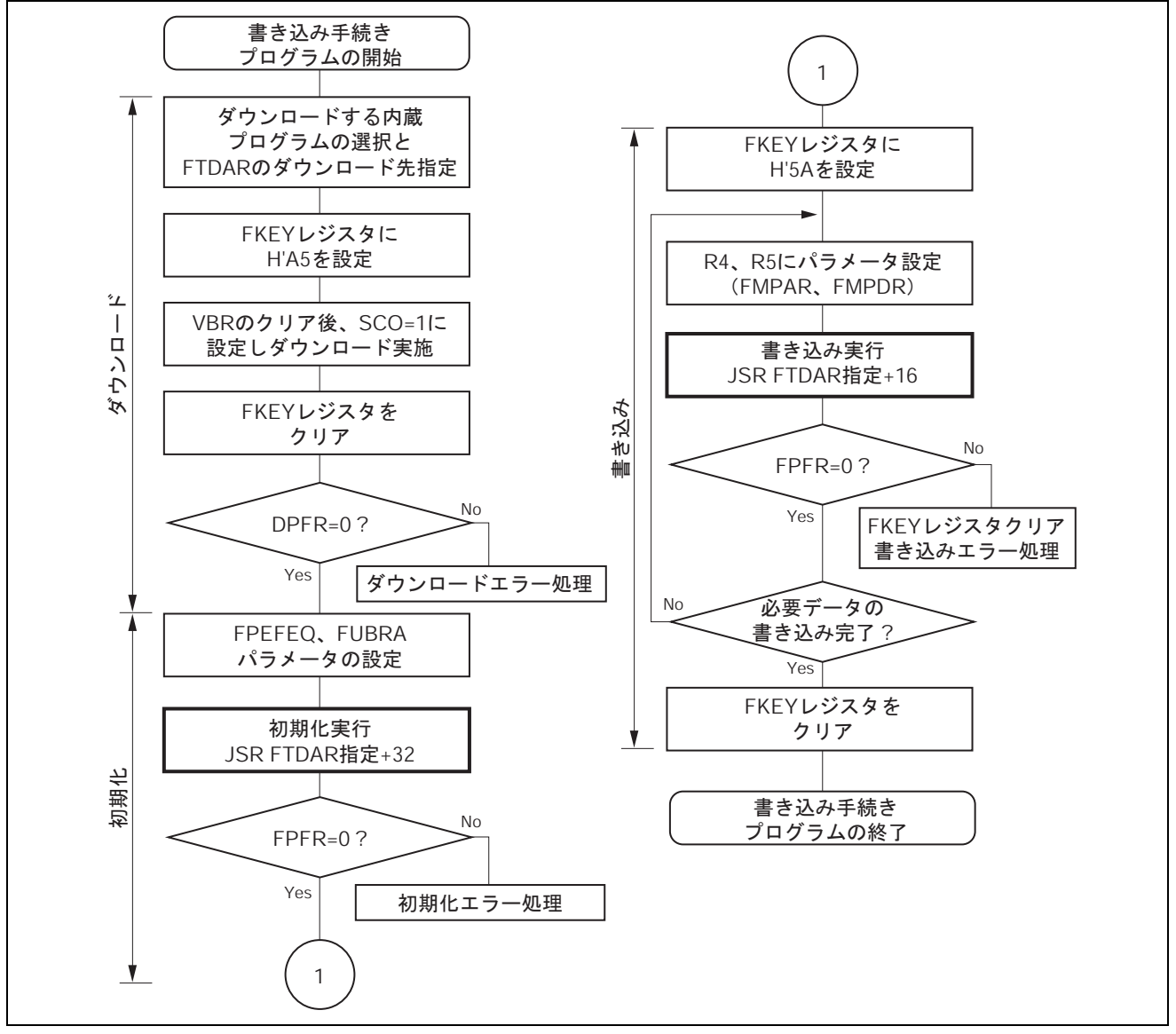

図7 フラッシュメモリの書き込み手順

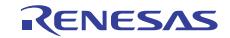

## 2.3 フラッシュ書き換え用データバッファ

本応用例では、SH7125 の内蔵 RAM 上に書き込みデータを保持しておくバッファエリアを確保します。バッ ファエリアの容量は、1 回のフラッシュ書き込みに相当する 128 バイトとします。

[図](#page-9-0) 8に動作イメージを[、表](#page-9-1) 2にデータバッファエリアのアドレスを示します※。

【注】※ データバッファエリアはセクションを分けて管理しています。セクションの割付アドレスを変更す ることで、バッファエリアのアドレスを任意に設定可能です。ただし、内蔵プログラムのダウンロー ド先と重複することのないように、内蔵 RAM 上の領域管理には注意してください。

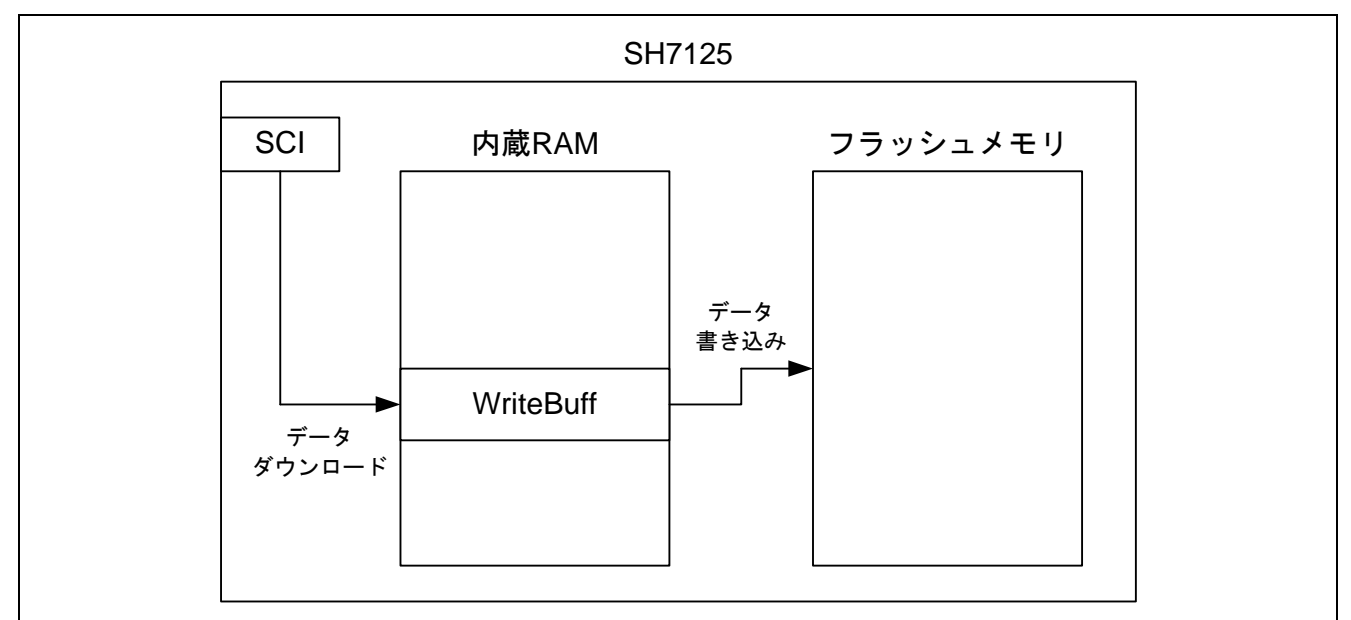

図8 バッファ動作イメージ

#### 表2 データバッファエリア説明

<span id="page-9-1"></span><span id="page-9-0"></span>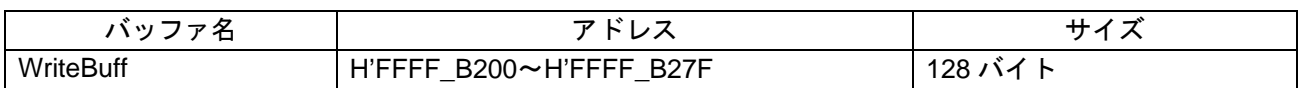

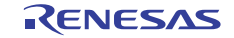

## <span id="page-10-1"></span><span id="page-10-0"></span>3. 参考プログラムの外部仕様

本応用例では、main 関数を含むフラッシュ書き換え用サンプルプログラム(以下、参考プログラム)をユー ザマットの EB0 および EB1 ブロック(アドレス番地:H'0000 0000 ~ H'0000 1FFF)に配置しています。参 考プログラムは、ユーザアプリケーション(main 関数)、シリアル通信制御プログラム、およびフラッシュ 書き換え制御プログラムおよび標準 API で構成されます。

フラッシュメモリの書き込み/消去対象領域は、参考プログラムを配置している EB0 および EB1 ブロック を除くユーザマット領域(EB2~EB9 ブロックのアドレス番地:H'0000 2000 ~ H'0001 FFFF)です。

[図](#page-10-2) 9に参考プログラムのフラッシュ書き込み/消去処理イメージを示します。

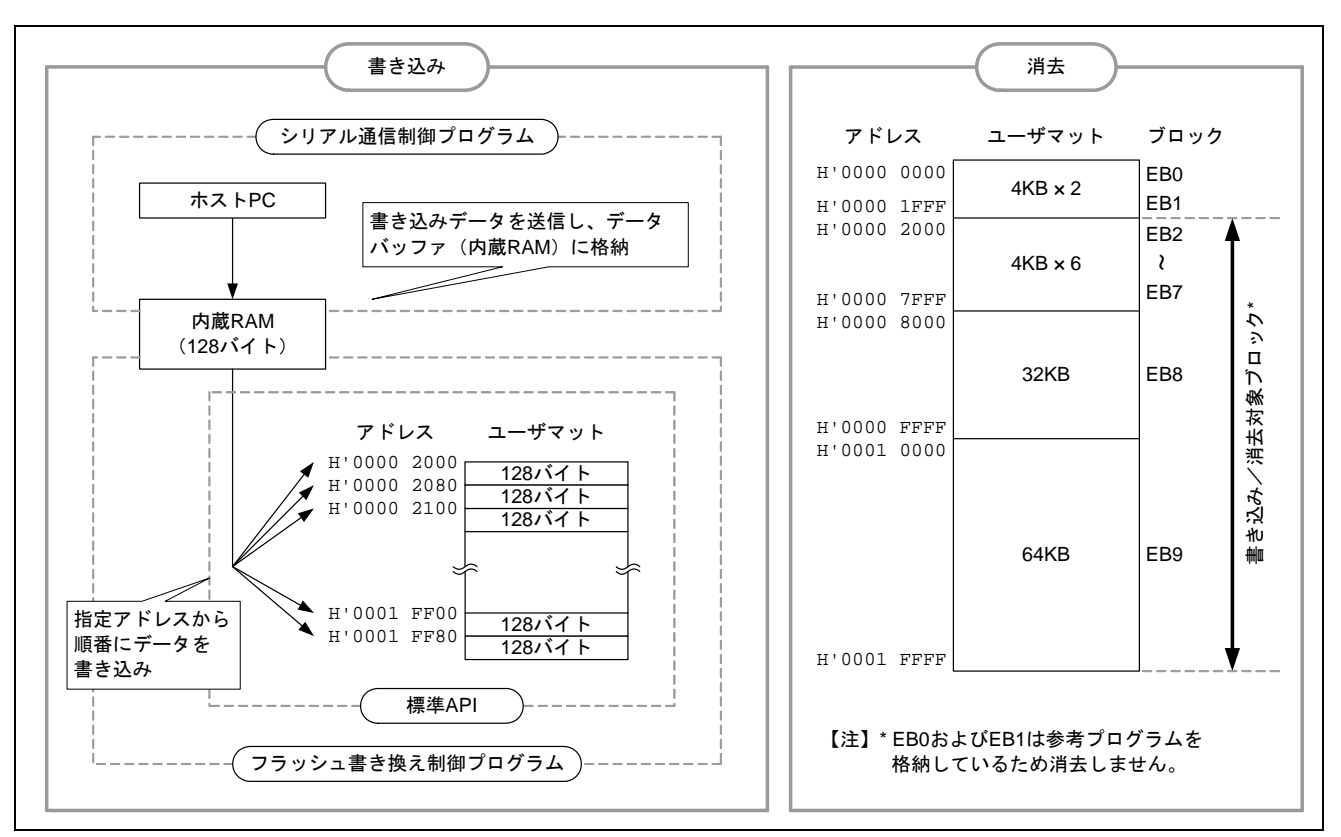

<span id="page-10-2"></span>図9 フラッシュ書き込み/消去イメージ

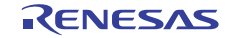

## 3.1 参考プログラムの動作内容

本応用例では、ホスト PC\*とのシリアル通信によって、通信用ユーザ制御コマンドやデータの受け渡しを することで、フラッシュへの書き込み/消去処理、および読み出し処理を行います。シリアル通信には、SCI チャネル 0(SCI0)を使用します。参考プログラムでは、これらのフラッシュ制御処理をすべて内蔵 RAM 上 で実行します。

#### 【注】\* 本応用例の動作確認には、ホスト PC 側のシリアル通信制御ツールに SerialDebugger(フリーソフト ウェア)を使用しています。

参考プログラムでは、フラッシュ書き込み/消去の許可状態を確認し、フラッシュ書き込み/消去が許可 状態に設定されている場合、参考プログラムはホスト PC に対し通信用ユーザ制御コマンドの発行を要求し ます。フラッシュ書き込み/消去が禁止状態に設定されている場合、参考プログラムは書き込み/消去が許 可状態になるまで FWE ビットをポーリングします。

[図](#page-11-0) 10にメイン処理の概略フローを示します。

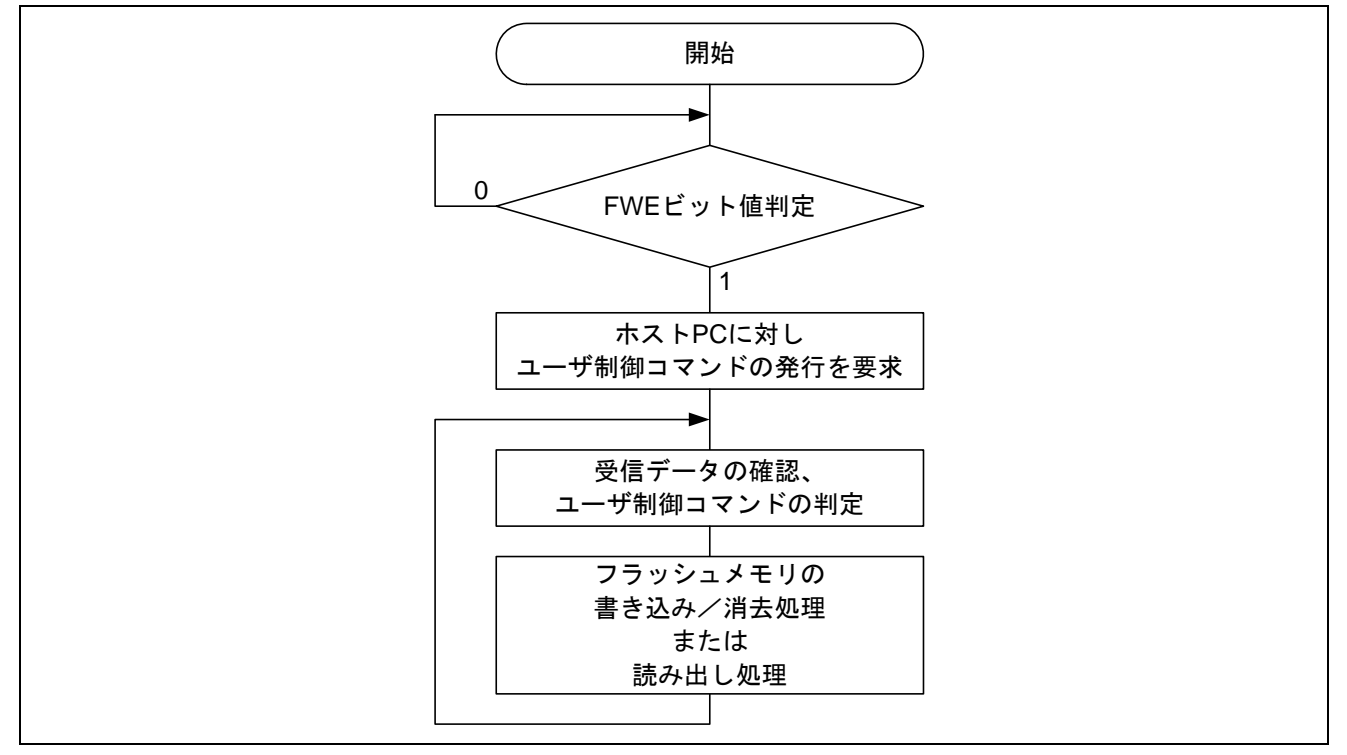

<span id="page-11-0"></span>図10 メイン処理の概略フロー

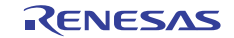

[表](#page-12-0) 3にホストPCからの通信用ユーザ制御コマンド一覧を[、表](#page-12-1) 4にSH7125 からの通知一覧を示します。

フラッシュ書き込み/消去処理中に異常が発生した場合、参考プログラムの処理として、ホスト PC に対 し異常終了(RET\_NG)を通知し、無限ループとしています。必要に応じてエラー処理を追加してください。

<span id="page-12-0"></span>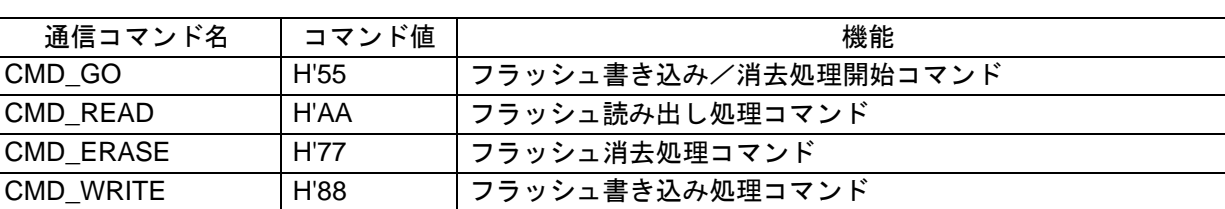

CMD\_WEND | H'99 | フラッシュ書き込み/消去処理終了コマンド

表3 ホスト PC からの通信用ユーザ制御コマンド一覧(ホスト PC → SH7125)

表4 SH7125 からの通知一覧(SH7125 → ホスト PC)

<span id="page-12-1"></span>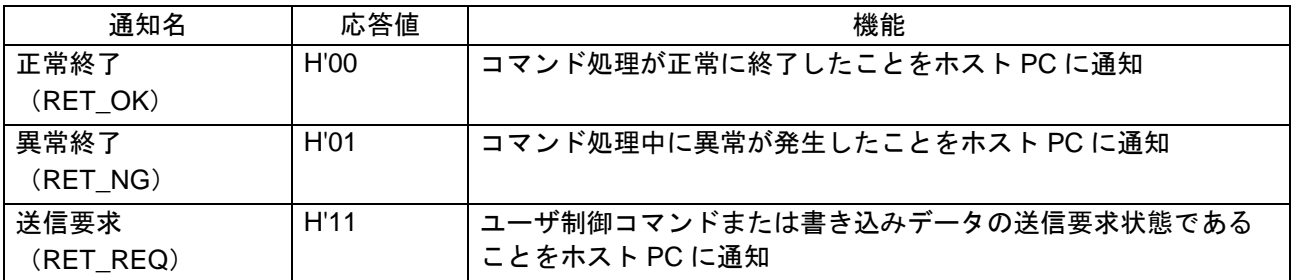

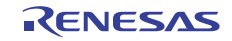

#### 3.1.1 フラッシュメモリの書き込み/消去

ホスト PC からフラッシュ書き込み/消去処理開始コマンド (CMD GO) を送信すると、参考プログラム はフラッシュメモリの書き込み/消去動作状態に遷移し、ホスト PC に対し送信要求 (RET\_REQ) を通知し ます。

次に、ホスト PC からフラッシュ消去処理コマンド(CMD\_ERASE)を送信し、続けて書き込み/消去先 のブロック番号(ただし、EB0 および EB1 以外)を2バイト形式で指定します。この2バイト形式のデータ は、指定ブロックの番号に対応するビット(ビット 9~2)を1に設定した値にしてください(例えば EB2 に書き込みたい場合は H'0004 を指定し、EB9 に書き込みたい場合は H'0200 を指定します)。指定ブロック がない場合(H'0000 を指定)、EB0 に対応するビット 0 を 1 に設定した場合、EB1 に対応するビット 1 を 1 に設定した場合、またはビット 15~10 の内いずれかを 1 に設定した場合、参考プログラムはホスト PC に対 し異常終了(RET\_NG)を通知し無限ループとなります。指定ブロックにおけるフラッシュ消去処理が完了 すると、参考プログラムはホスト PC に対し正常終了 (RET\_OK) を通知します。

次に、ホスト PC からフラッシュ書き込み処理コマンド (CMD\_WRITE) を送信し、続けて書き込み先の 先頭アドレスおよび書き込みデータサイズ (4 バイト形式)を送信します。このとき、書き込み先の先頭ア ドレスにはフラッシュ消去時に指定したブロック (EB2~EB9) 内のアドレス (H'0000 2000 ~ H'0001 FFFF) を 128 バイト境界で指定してください。上記以外のアドレスを送信して書き込み処理を行った場合の動作は 保証されません。

書き込み先の先頭アドレスおよび書き込みデータサイズを送信すると、参考プログラムはホスト PC に対 し書き込みデータの送信要求 (RET\_REQ) を通知するので、ホスト PC から書き込みデータサイズ分のデー タを送信します。ここで、ユーザマットへの書き込み単位は 128 バイトになっているため、参考プログラム は 128 バイトのデータ受信ごとにフラッシュ書き込みを行います。(指定した書き込みデータサイズが 128 バイト未満の場合、参考プログラムは残り 128 バイトまでの端数分のデータを H'FF に設定します。)

フラッシュ書き込み総数が書き込みデータサイズに満たない場合、参考プログラムはホスト PC に対し書 き込みデータの送信要求 (RET\_REQ) を通知するので、書き込みデータサイズに達するまでホスト PC から データ送信を続けてください。フラッシュ書き込み総数が書き込みデータサイズに達すると、参考プログラ ムはホスト PC に対し正常終了 (RET\_OK) を通知します。

この後、ホスト PC からフラッシュ書き込み/消去処理終了コマンド (CMD\_WEND) を送信すると、参考 プログラムはフラッシュ書き込み/消去処理を終了します。

[図](#page-14-0)11に、参考プログラムにおけるフラッシュ書き込み/消去処理時の通信コマンド制御シーケンスを、ま た [図](#page-15-0) 12にフラッシュ書き込み/消去処理の通信コマンド制御例(SerialDebugger使用)を示します。

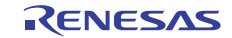

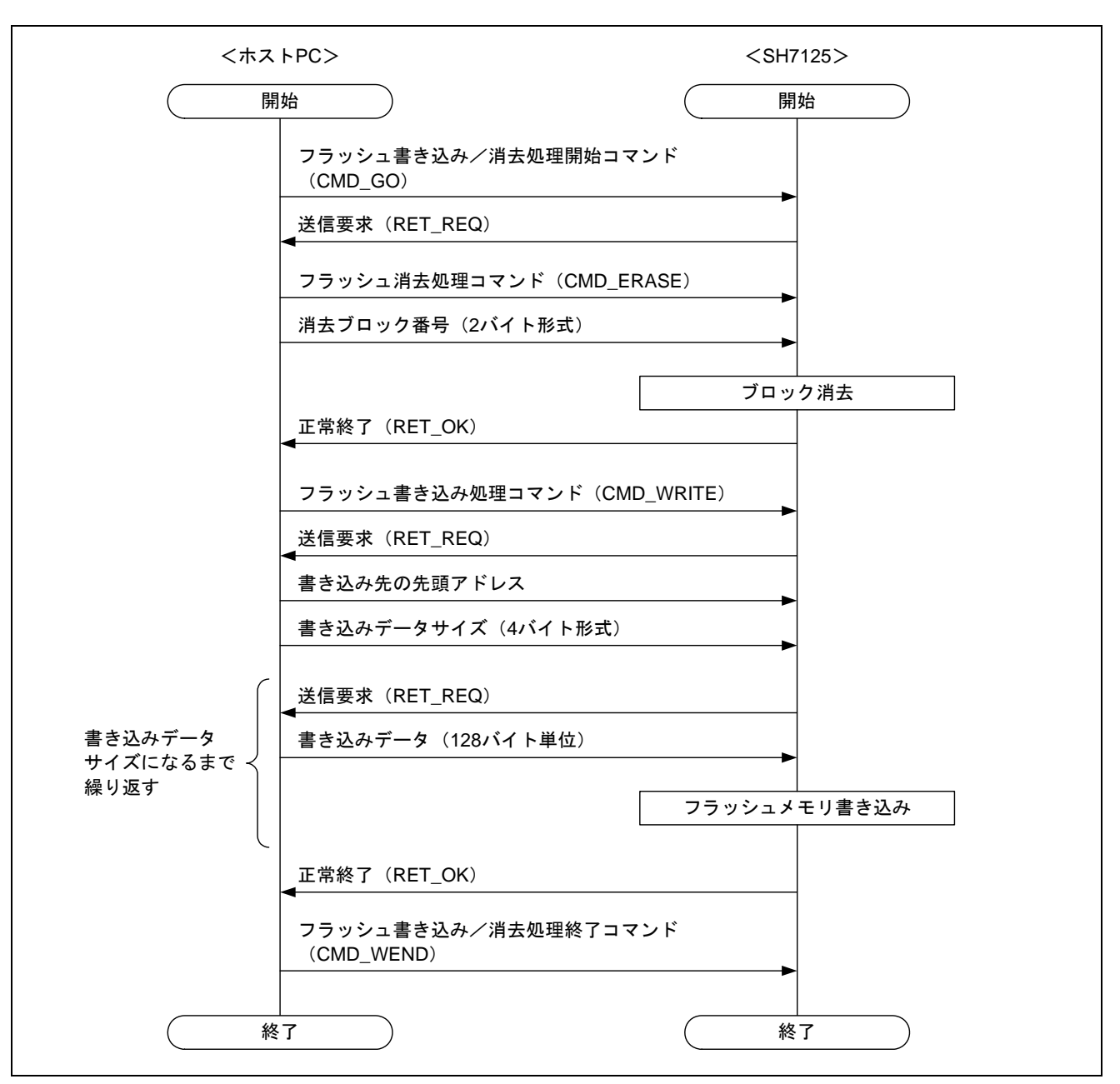

<span id="page-14-0"></span>図11 フラッシュ書き込み/消去処理の通信コマンド制御シーケンス

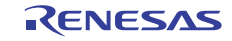

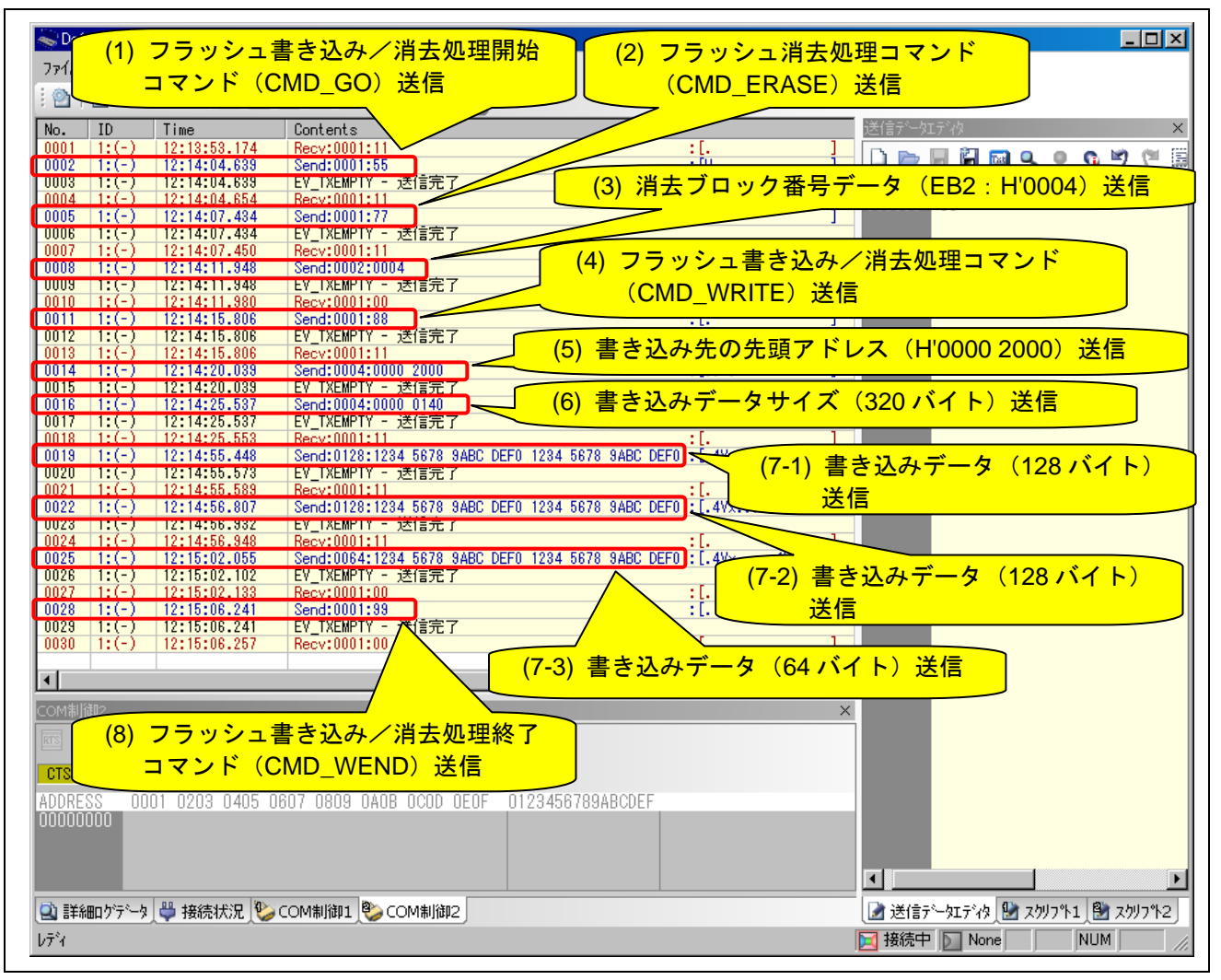

図12 フラッシュ書き込み/消去処理の通信コマンド制御例 (SerialDebugger 使用)

## <span id="page-15-0"></span>3.1.2 フラッシュメモリの読み出し

フラッシュ読み出し処理コマンド (CMD\_READ)により、参考プログラムは読み出し先の先頭アドレスか ら指定サイズのデータを読み出してホスト PC へ送信します。

参考プログラムは、フラッシュ読み出し処理コマンド(CMD\_READ)を受信すると、ホスト PC に対し送 信要求(RET\_REQ)を通知します。次に、ホスト PC から読み出し先の先頭アドレス (4 バイト形式)と読 み出しデータサイズ(4 バイト形式)の計8 バイトを受信すると、読み出し先のアドレスから指定サイズの データを読み出してホスト PC へ送信します。

読み出し先の先頭アドレスには EB0~EB9 ブロック (ユーザマット) 内のアドレス (H'0000 0000 ~ H'0001 FFFF)を指定してください。ユーザマット以外のアドレスが指定された場合、参考プログラムは読み出し処 理を行わず、ホスト PC に対し異常終了 (RET\_NG) を通知し無限ループとなります。また、ユーザマット 以外のアドレスが指定された場合のエラーチェックは行っていませんので、範囲外のアドレスは指定しない でください。

[図](#page-16-0) 13に参考プログラムにおけるフラッシュ読み出し処理の通信コマンド制御シーケンスを、また [図](#page-16-1) 14に フラッシュ読み出し処理の通信コマンド制御例(SerialDebugger使用)を示します。

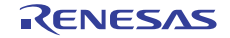

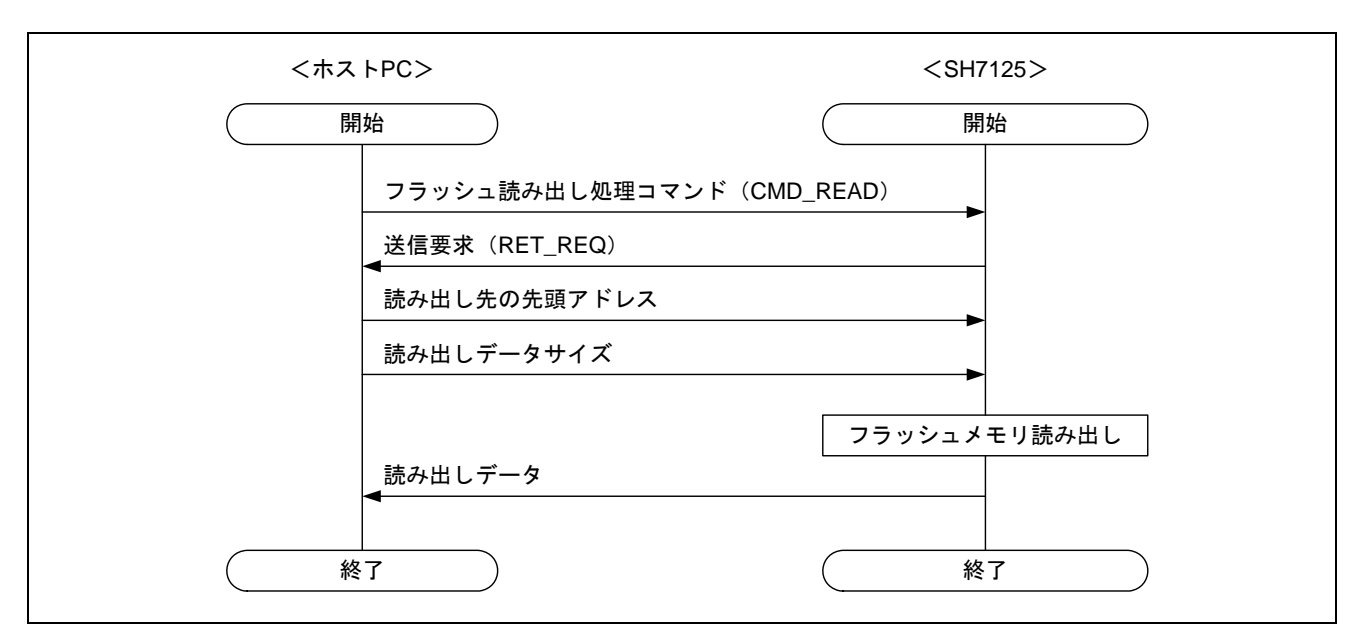

図13 フラッシュ読み出し処理の通信コマンド制御シーケンス

<span id="page-16-0"></span>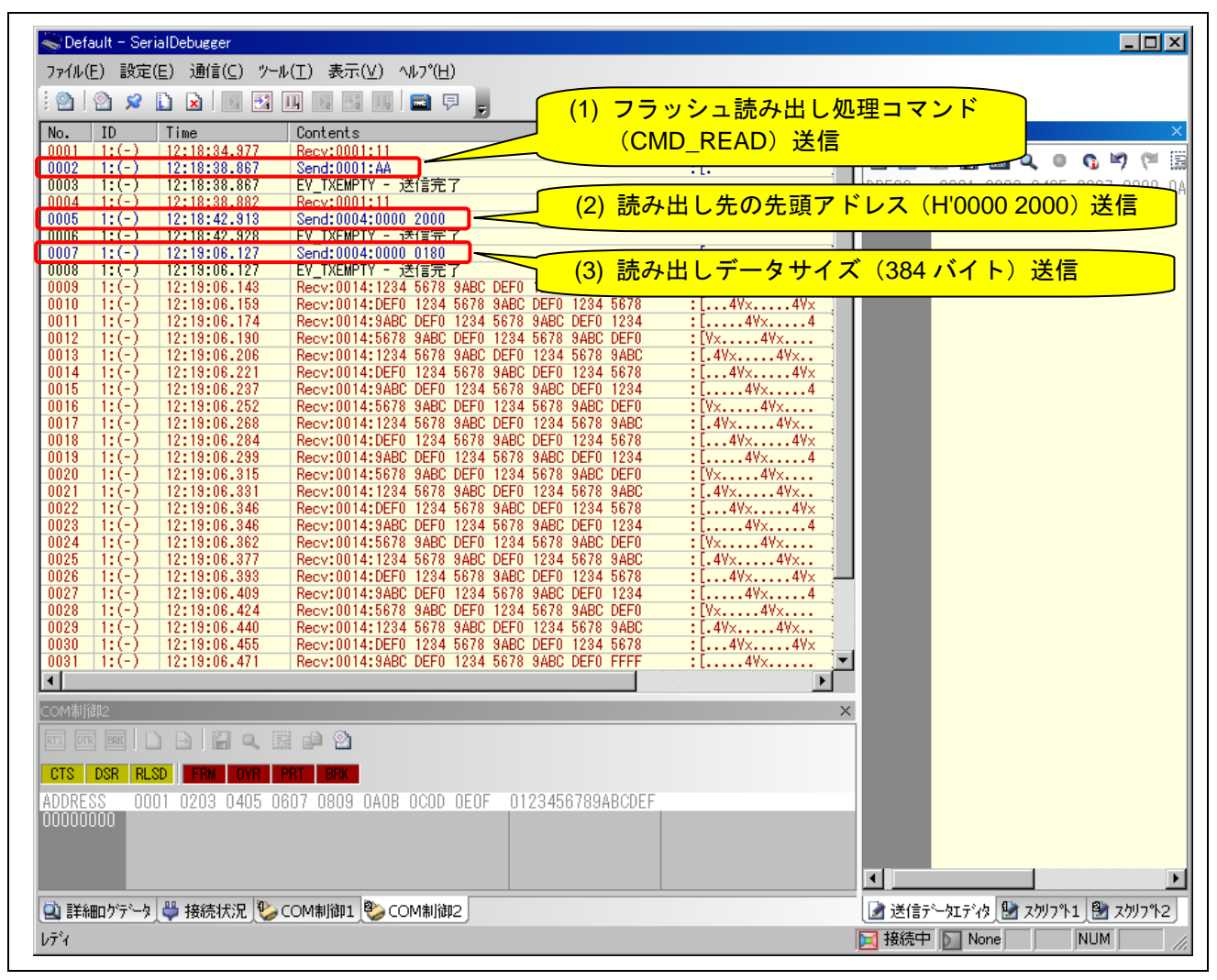

<span id="page-16-1"></span>図14 フラッシュ読み出し処理の通信コマンド制御例 (SerialDebugger 使用)

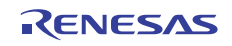

## <span id="page-17-1"></span><span id="page-17-0"></span>4. 参考プログラムの内部仕様

## 4.1 モジュール仕様

[表](#page-17-2) 5に参考プログラムのモジュール仕様を示します。

<span id="page-17-2"></span>

| 分類     | モジュール名    | 関数名            | 機能                | 処理フロー        |
|--------|-----------|----------------|-------------------|--------------|
| ユーザアプリ | メイン処理     | main           | ユーザアプリケーション       | 図 15参照       |
| ケーション  |           |                | プログラムの実行          |              |
| フラッシュ  | フラッシュ     | ocf write      | フラッシュ書き込み/消去      | 図 16, 図 17参照 |
| 書き換え制御 | 書き込み/消去   |                | 処理の実行             |              |
|        | 処理        |                |                   |              |
|        | フラッシュ     | ocf_read       | フラッシュ読み出し処理の      | 図 18参照       |
|        | 読み出し処理    |                | 実行                |              |
|        | フラッシュ     | ocf_pe_chk     | フラッシュ書き込み/消去      | 図 19参照       |
|        | 書き込み/消去   |                | 許可状態の確認           |              |
|        | 許可状態チェック  |                |                   |              |
|        | 処理        |                |                   |              |
| シリアル通信 | SCI 初期化処理 | io sci init    | SCI (チャネル0)の初期設定  |              |
| 制御     | SCI 受信データ | io sci chk rcv | 受信データが SCRDR レジスタ |              |
|        | 有無チェック処理  |                | に格納されているか確認       |              |
|        | SCI 送信処理  | io sci snd     | 1バイトデータ送信         |              |
|        | SCI 受信処理  | io sci rcv     | 指定されたバイト数分の       |              |
|        |           |                | データ受信             |              |
|        | SCI モジュール | io sci stop    | SCI (チャネル0)への     |              |
|        | 動作停止      |                | クロック供給を停止         |              |
| 標準 API | ブロック消去    | R FlashErase   | 指定ブロック内のデータ消去     |              |
|        | フラッシュ書き込み | R FlashWrite   | 指定アドレス領域への        |              |
|        |           |                | データ書き込み           |              |

表5 参考プログラムのモジュール仕様

## 4.2 使用変数

[表](#page-17-3) 6に参考プログラムにて使用する変数を示します。

## 表6 参考プログラムにおける使用変数

<span id="page-17-3"></span>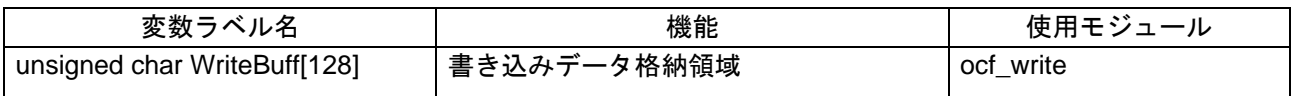

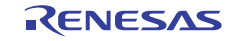

## 4.3 レジスタ設定

[表](#page-18-0) 7に参考プログラムにて使用する周辺機能のレジスタ設定内容を示します。

<span id="page-18-0"></span>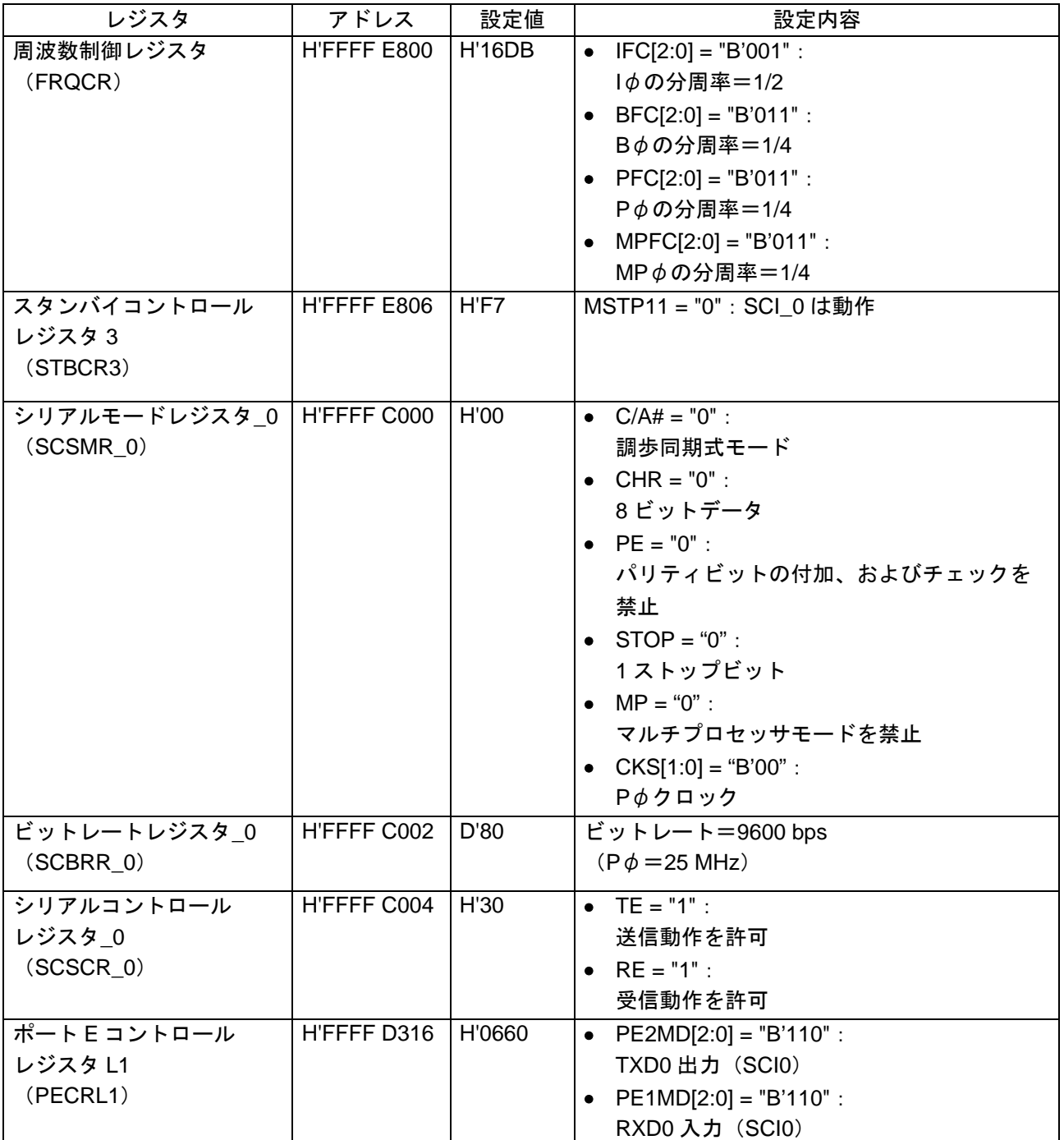

## 表7 参考プログラムにおけるレジスタ設定内容

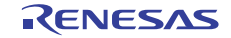

## 4.4 フローチャート

本節では参考プログラムの各モジュール処理フローを示します。

#### 4.4.1 メイン処理フロー

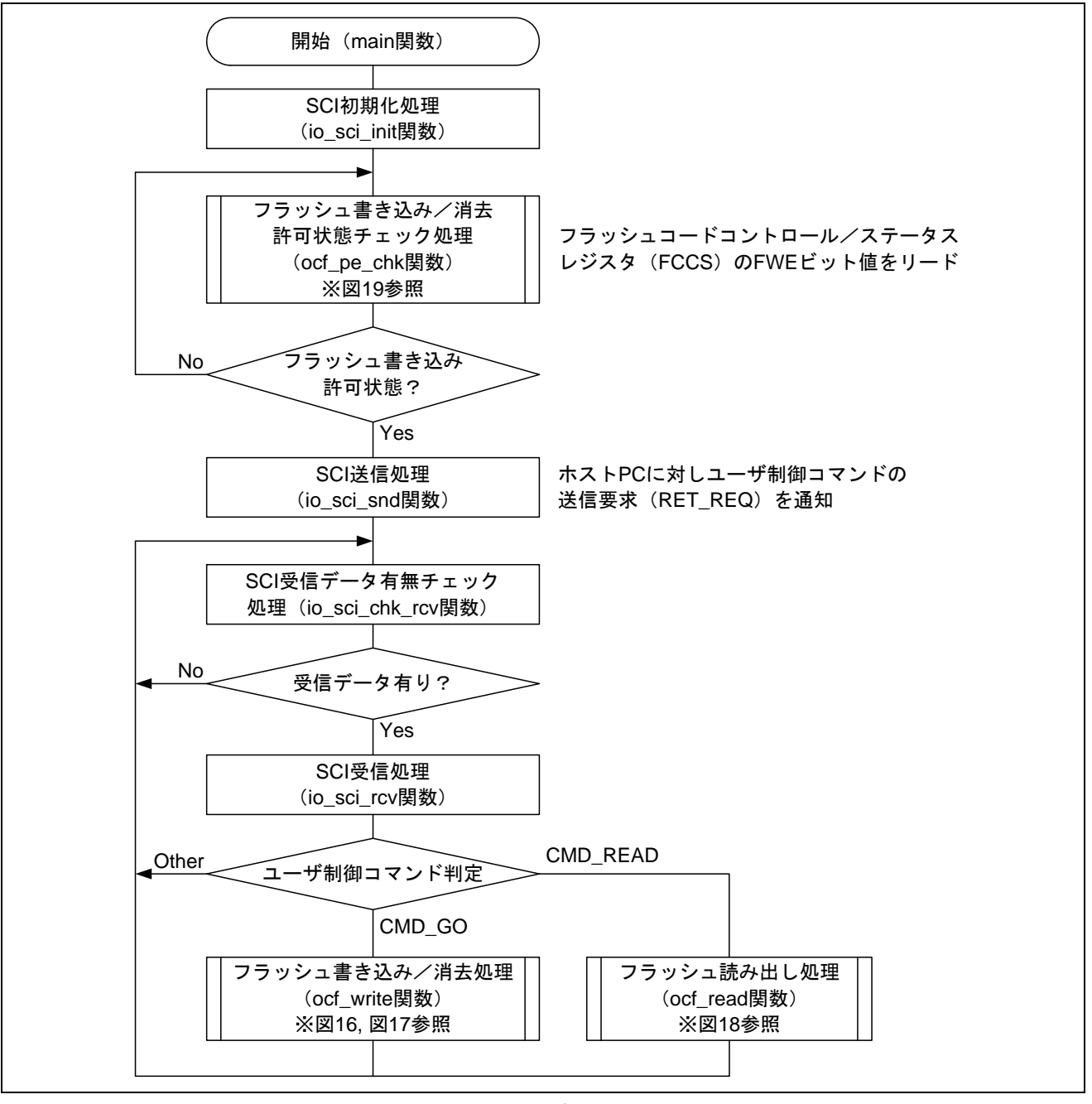

<span id="page-19-0"></span>図15 メイン処理フロー

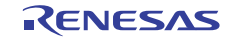

4.4.2 フラッシュ書き込み/消去処理フロー

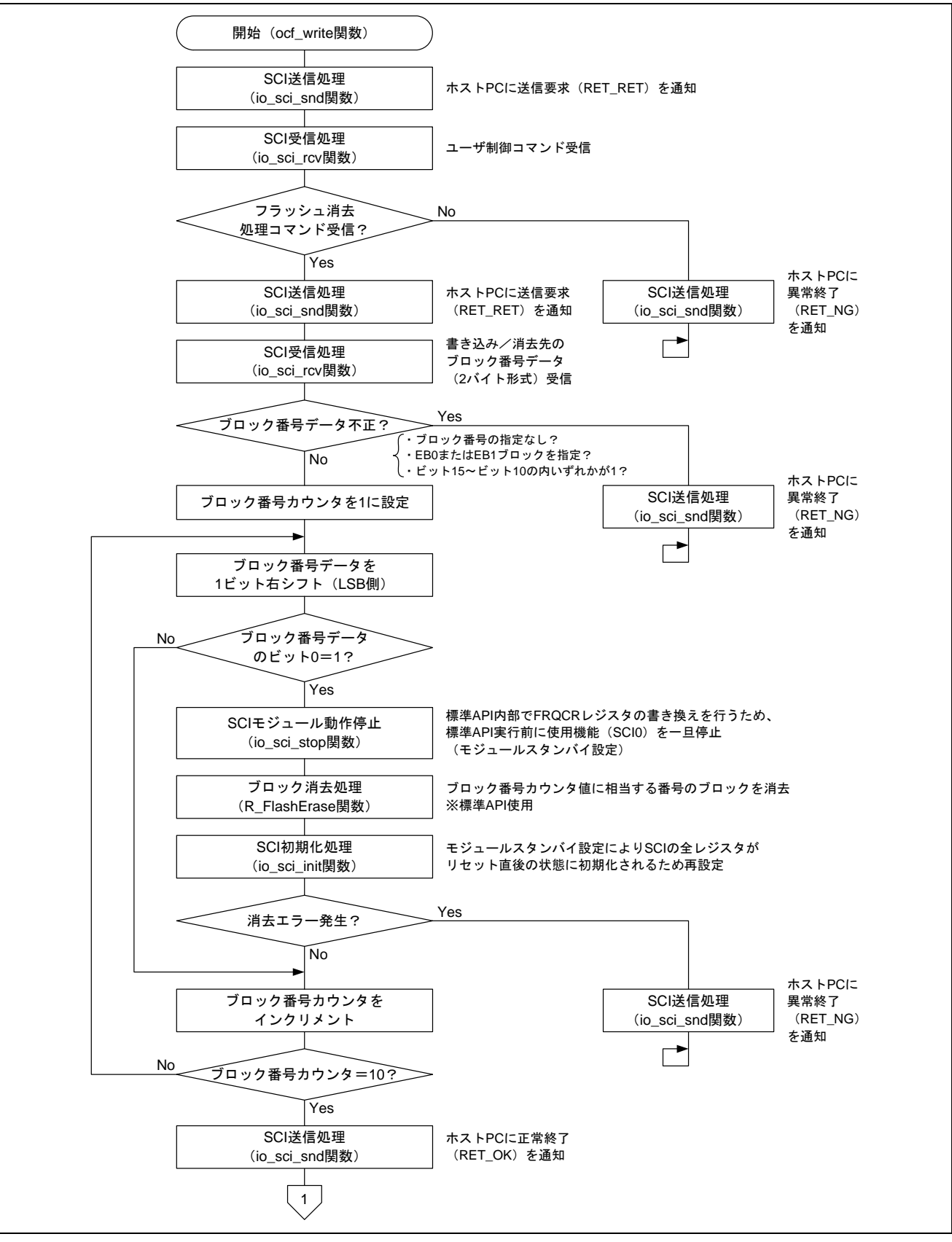

<span id="page-20-0"></span>図16 フラッシュ書き込み/消去処理フロー (1)

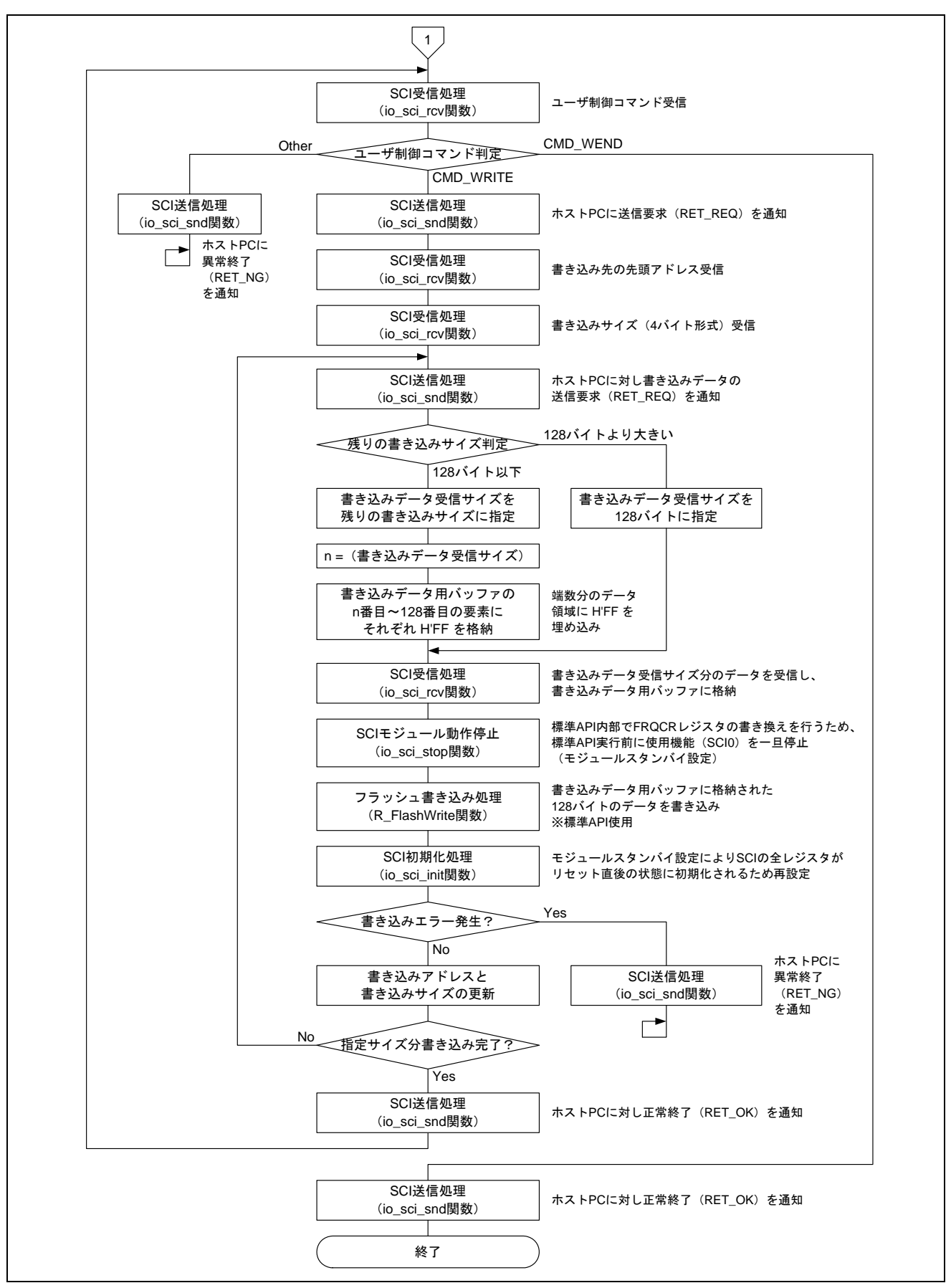

<span id="page-21-0"></span>図17 フラッシュ書き込み/消去処理フロー (2)

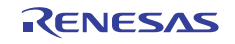

#### 4.4.3 フラッシュ読み出し処理フロー

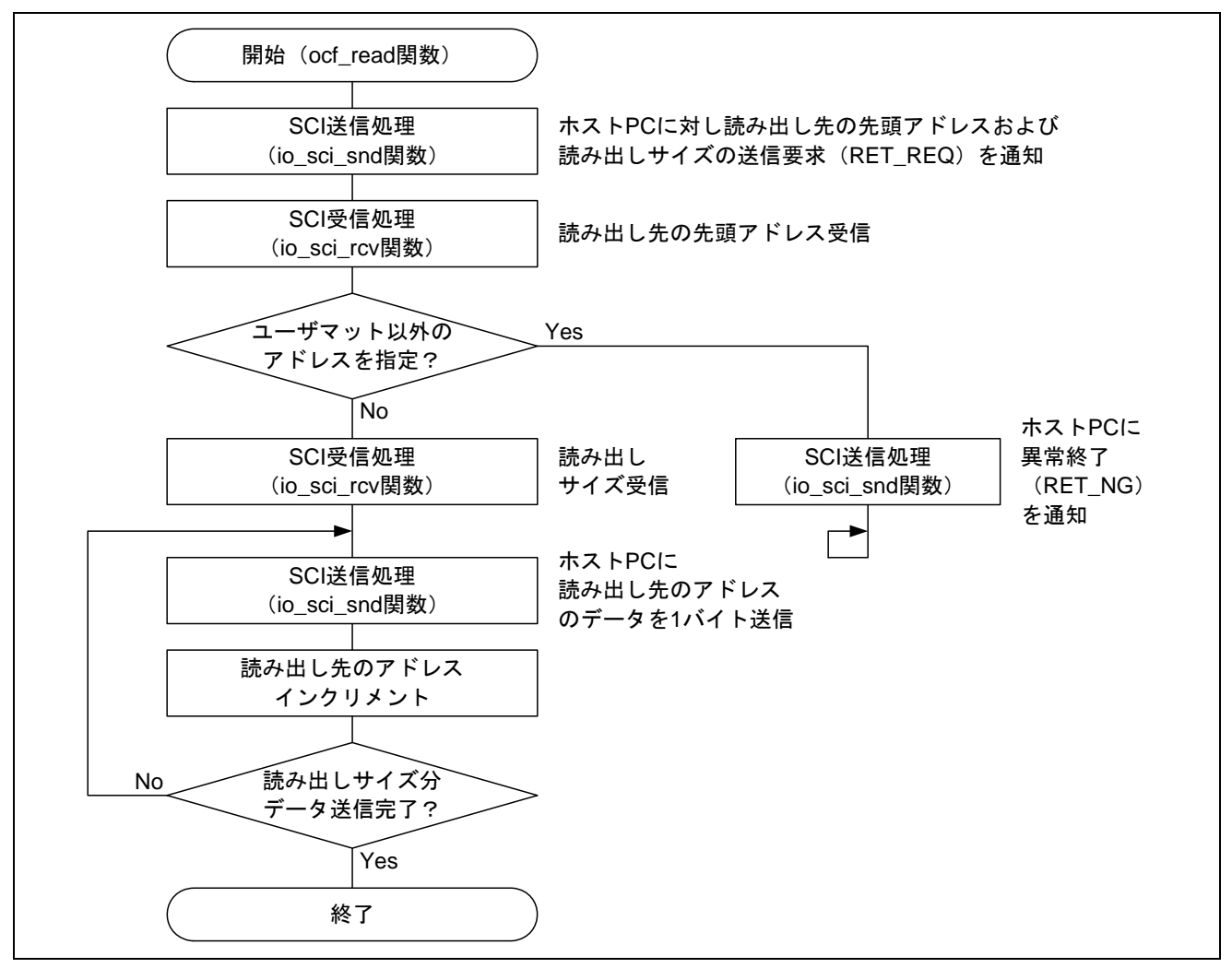

図18 フラッシュ読み出し処理フロー

## <span id="page-22-0"></span>4.4.4 フラッシュ書き込み/消去許可状態チェック処理フロー

<span id="page-22-1"></span>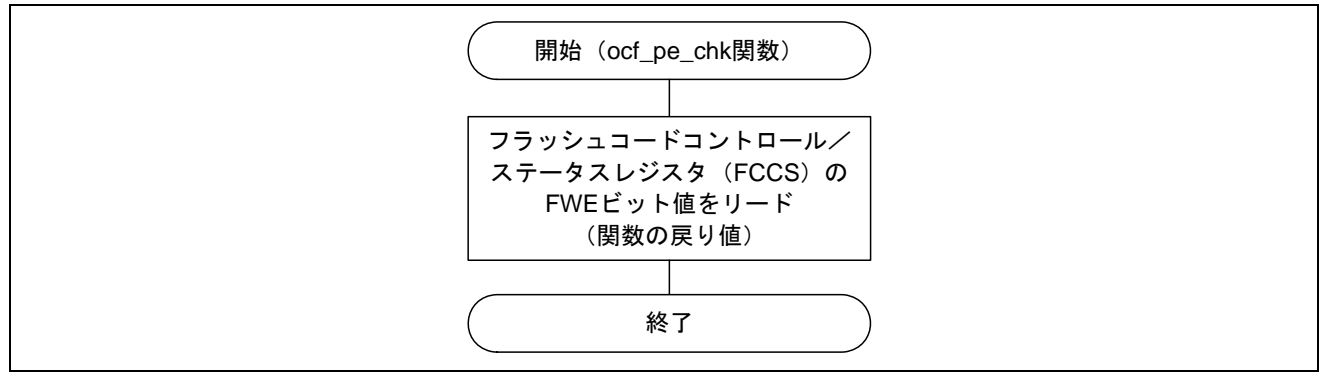

図19 フラッシュ書き込み/消去許可状態チェック処理フロー

## <span id="page-23-1"></span><span id="page-23-0"></span>5. 参考プログラムリスト

## 5.1 サンプルプログラムリスト "main.c" (1)

```
1 
2 
3 
4 
5 
6 
7 
8 
9 
10 
11 
12 
13 
14 
15 
16 
17 
18 
19 
20 
21 
22 
23 
24 
25 
26 
27 
28 
29 
30 
31 
32 
33 
34 
35 
36 
37 
38 
39 
40 
41 
42 
43 
44 
45 
46 
47 
48 
      /******************************************************************************* 
      * DISCLAIMER 
      * 
        This software is supplied by Renesas Electronics Corp. and is only
        intended for use with Renesas products. No other uses are authorized.
      * 
         This software is owned by Renesas Electronics Corp. and is protected under
         all applicable laws, including copyright laws.
      * 
        * THIS SOFTWARE IS PROVIDED "AS IS" AND RENESAS MAKES NO WARRANTIES 
      * REGARDING THIS SOFTWARE, WHETHER EXPRESS, IMPLIED OR STATUTORY, 
        INCLUDING BUT NOT LIMITED TO WARRANTIES OF MERCHANTABILITY, FITNESS FOR A
        * PARTICULAR PURPOSE AND NON-INFRINGEMENT. ALL SUCH WARRANTIES ARE EXPRESSLY 
         * DISCLAIMED. 
      * 
      * TO THE MAXIMUM EXTENT PERMITTED NOT PROHIBITED BY LAW, NEITHER RENESAS 
      * ELECTRONICS CORP. NOR ANY OF ITS AFFILIATED COMPANIES SHALL BE LIABLE 
      * FOR ANY DIRECT, INDIRECT, SPECIAL, INCIDENTAL OR CONSEQUENTIAL DAMAGES 
      * FOR ANY REASON RELATED TO THIS SOFTWARE, EVEN IF RENESAS OR ITS 
        AFFILIATES HAVE BEEN ADVISED OF THE POSSIBILITY OF SUCH DAMAGES.
      * 
        Renesas reserves the right, without notice, to make changes to this
         software and to discontinue the availability of this software.
      * By using this software, you agree to the additional terms and 
        conditions found by accessing the following link:
      * http://www.renesas.com/disclaimer 
      ******************************************************************************** 
      * Copyright (C) 2010 Renesas Electronics Corporation. All rights reserved. 
      *******************************************************************************/ 
      /*""FILE COMMENT""*********** Technical reference data ************************* 
        System Name : SH7125 Sample Program
      * File Name : main.c 
      * Abstract : Example of use for the Flash user-program mode 
      * Version : 1.00.00 
        Device : SH7125
         * Tool-Chain : High-performance Embedded Workshop (Ver.4.04.01). 
                     * : C/C++ compiler package for the SuperH RISC engine family 
                                              (Ver.9.01 Release01).* OS : None 
      * H/W Platform: M3A-HS25 (CPU board) 
      * Description : 
      ******************************************************************************** 
      * History : Sep.15,2010 Ver.1.00.00 
      *""FILE COMMENT END""**********************************************************/ 
      #include <machine.h> 
     #include "iodefine.h" 
    #include "Flash_API_SH7125.h"
```
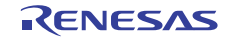

5.2 サンプルプログラムリスト "main.c" (2)

```
49 
50 
51 
52 
53 
54 
55 
56 
57 
58 
59 
60 
61 
62 
63 
64 
65 
66 
67 
68 
69 
70 
71 
72 
73 
74 
75 
76 
77 
78 
79 
     /* ==== Macro definition ==== */
    #define FLASH_PE_ENABLE 1 /* Flash program/erase enabled */ 
    #define FLASH_PE_DISABLE 0 /* Flash program/erase disabled */ 
     #define PROGRAM_SIZE 128 /* Flash programming size unit */
    #define CMD_GO 0x55 /* フラッシュ書き込み/消去開始処理コマンド */ 
     #define CMD_READ 0xaa /* フラッシュ読み出し処理コマンド */ 
     #define CMD_ERASE 0x77 /* フラッシュ消去処理コマンド */ 
    #define CMD_WRITE 0x88 /* フラッシュ書き込み処理コマンド */ 
    #define CMD_WEND 0x99 /* フラッシュ書き込み/消去終了コマンド */ 
    #define RET_OK 0x00 /* 正常終了 */ 
    #define RET_NG 0x01 /* 異常終了 */ 
     #define RET_REQ 0x11 /* 送信要求 */ 
     /* ==== Prototype declaration ==== */ 
    void main(void); \frac{1}{2} /* main function \frac{1}{2} /*
    int ocf_pe_chk(void); /* Flash P/E check function */ 
    void ocf_write(void); /* Flash program/erase processing function */ 
     void ocf_read(void); \overline{ } /* Flash reading function */
     /* ---- External reference ---- */ 
     extern void io_sci_init(void); 
    extern int io_sci_chk_rcv(void); 
    extern void io_sci_snd(unsigned char data);
    extern void io_sci_rcv(unsigned char *data, unsigned long num); 
     extern void io_sci_stop(void);
     /* == == Global variable ==== */
     #pragma section WriteDATA /* 書き込みデータバッファエリア */ 
     unsigned char WriteBuff[PROGRAM_SIZE]; 
     #pragma section
```
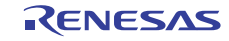

## 5.3 サンプルプログラムリスト "main.c" (3)

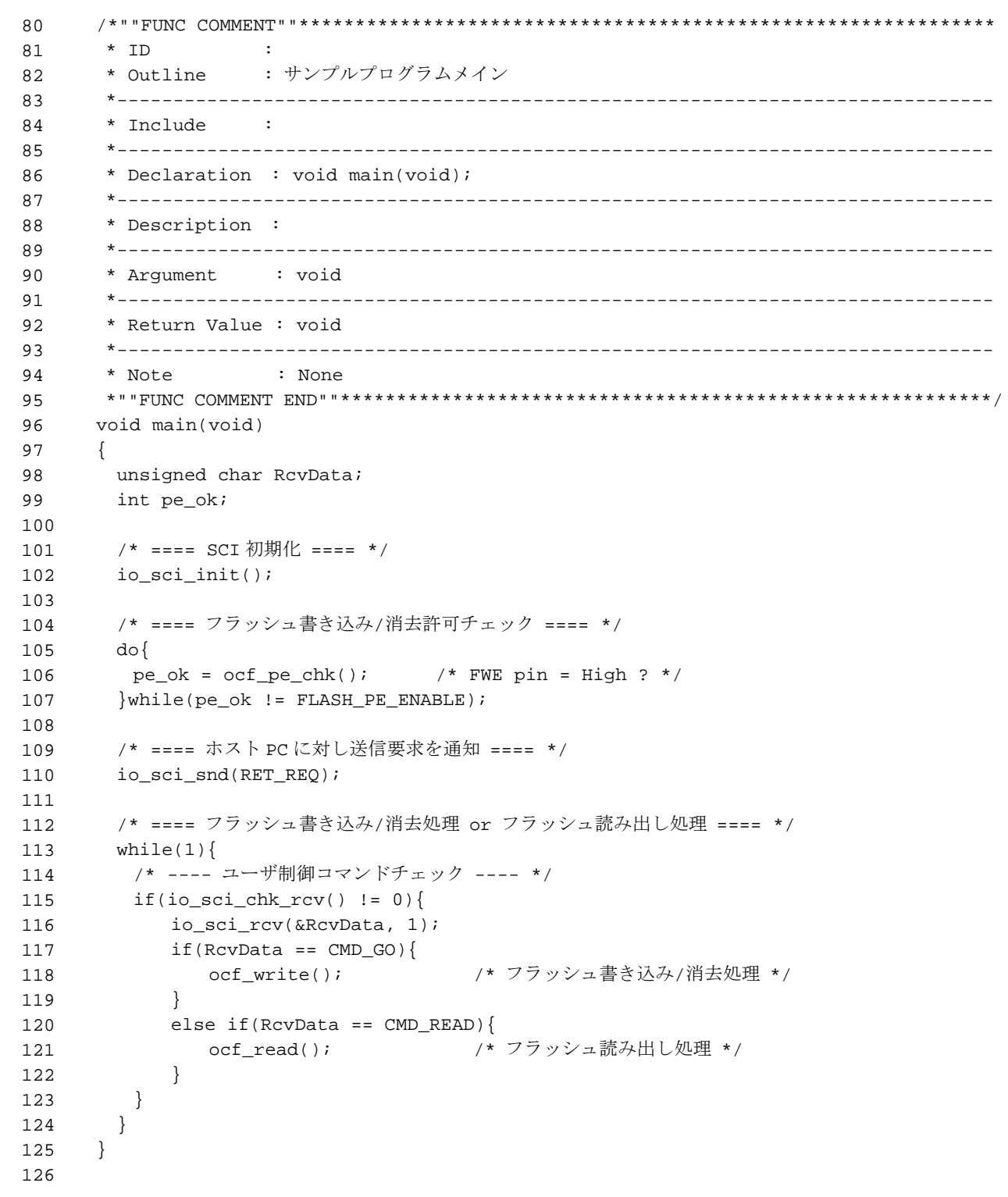

# 5.4 サンプルプログラムリスト "main.c" (4)

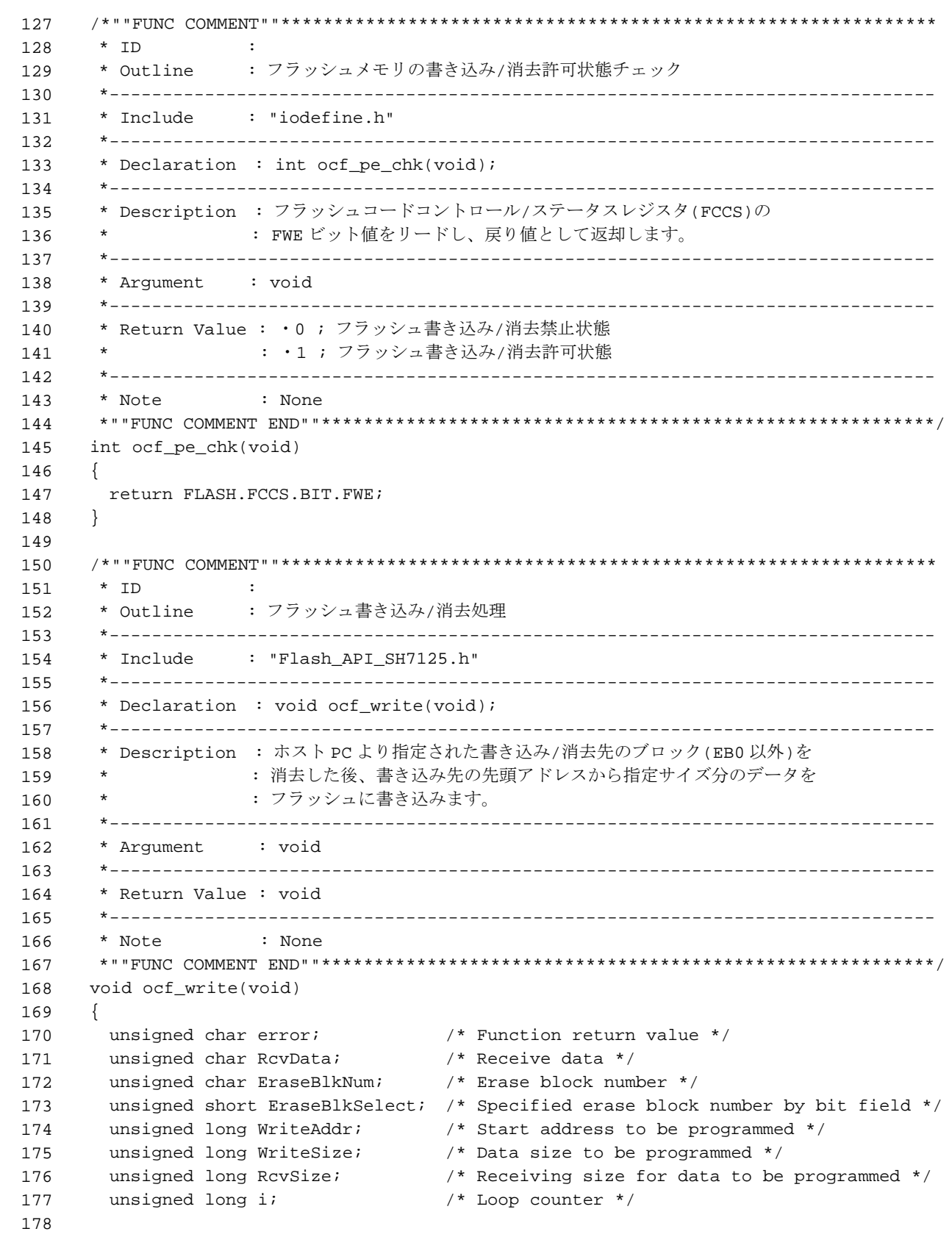

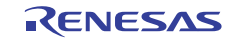

5.5 サンプルプログラムリスト "main.c" (5)

```
179 
180 
181 
182 
183 
184 
185 
186 
187 
188 
189 
190 
191 
192 
193 
194 
195 
196 
197 
198 
199 
200 
201 
202 
203 
204205 
206 
207 
208 
209 
210 
211 
212 
213 
214 
215216 
217 
218 
219 
220 
221 
222 
223 
224 
       /* ==== 送信要求 ==== */ 
        io_sci_snd(RET_REQ); 
         /* ==== フラッシュ消去処理コマンド受信 ==== */ 
        io_sci_rcv(&RcvData, 1); 
        if(RcvData != CMD_ERASE){ /* CMD_ERASE 以外のコマンド受信? */ 
         io_sci_snd(RET_NG); /* エラー送信 */ 
         while(1){ 
          } 
         } 
        /* ==== 送信要求 ==== */ 
         io_sci_snd(RET_REQ); 
         /* ==== 消去ブロック番号データ受信 ==== */ 
       io_sci_rcv((unsigned char *)&EraseBlkSelect, 2); 
       if( (EraseBlkSelect == 0x0000) ||
        ((EraseBlkSelect & Oxfc03) != 0) ) /* ブロック番号指定なし or EB0,EB1 を指定 or 消去ブロック番号データ不正? */ 
         io_sci_snd(RET_NG); /* エラー送信 */ 
         while(1){ 
         } 
         } 
        /* ==== フラッシュ消去処理 ==== */ 
        EraseBlkNum = BLOCK_1; 
        do{ 
          EraseBlkSelect >>= 1; 
          if((EraseBlkSelect & 0x0001) != 0){ 
             /* ---- SCI モジュールスタンバイ設定 ---- */ 
             io_sci_stop(); 
             /* ---- ブロック消去 ---- */ 
            error = R_FlashErase((uint8_t)EraseBlkNum);
             /* ---- SCI 初期化 ---- */ 
             io_sci_init(); 
             if(error != 0){ /* 消去エラー発生? */ 
                io_sci_snd(RET_NG); /* エラー送信 */ 
               while(1)\{ } 
             } 
          } 
         } while(EraseBlkNum++ <= BLOCK_9); 
       io_sci_snd(RET_OK); /* 正常終了 */
```
5.6 サンプルプログラムリスト "main.c" (6)

```
225 
226 
227 
228 
229 
230 
231 
232 
233 
234 
235 
236 
237 
238 
239 
240241 
242 
243 
244 
245 
246 
247 
248 
249 
250251 
252 
253 
254 
255 
256 
257 
258 
259 
260 
261 
262 
263 
264 
265 
266 
267 
268 
269 
270 
271 
272 
273 
274 
       /* ==== フラッシュ書き込み処理 ==== */ 
       while(1){ 
       io_sci_rcv(&RcvData, 1); /* ユーザ制御コマンド受信 */ 
       if(RcvData == CMD_WRITE){ /* CMD_WRITE 受信? */ 
             io_sci_snd(RET_REQ); /* 送信要求 */ 
          } 
         else if(RcvData == CMD_WEND){ /* CMD_WEND 受信? */ 
           io_sci_snd(RET_OK); /* 正常終了 */ 
            break; 
         } 
         else{ 
           io_sci_snd(RET_NG); /* エラー送信 */ 
            while(1){ 
             } 
         } 
         /* ---- 書き込み先の先頭アドレス受信 ---- */ 
         io_sci_rcv((unsigned char *)&WriteAddr, 4); 
         /* ---- 書き込みデータサイズ受信 ---- */ 
          io_sci_rcv((unsigned char *)&WriteSize, 4); 
         while(WriteSize > 0){ 
            io_sci_snd(RET_REQ); /* 送信要求 */ 
             if(WriteSize > PROGRAM_SIZE){ 
               RcvSize = PROGRAM_SIZE; 
             } 
             else{ 
               RcvSize = WriteSize; 
               for(i = RcvSize; i < PROGRAM_SIZE; i++) WriteBuff[i] = 0xff; 
                 } 
             } 
             /* ---- 書き込みデータ受信 ---- */ 
             io_sci_rcv(WriteBuff, RcvSize); /* 書き込みデータバッファに格納 */ 
             /* ---- SCI モジュールスタンバイ設定 ---- */ 
             io_sci_stop(); 
             /* ---- フラッシュ書き込み ---- */ 
             error = R_FlashWrite((uint32_t)WriteAddr, (uint32_t)WriteBuff, PROGRAM_SIZE);
             /* ---- SCI 初期化 ---- */ 
            io_sci_init(); 
            if(error != 0){ /* 書き込みエラー発生? */ 
               io_sci_snd(RET_NG); /* エラー送信 */ 
               while(1) {
                 } 
             }
```
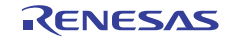

5.7 サンプルプログラムリスト "main.c" (7)

```
275 
276 
277 
278 
279 
280 
281 
282 
283 
284 
285 
286 
287 
288 
289 
290 
291 
292 
293 
294 
295 
296 
297 
298 
299 
300 
301 
302 
303 
304 
305 
306 
307 
308 
309 
310 
311 
312 
313 
314 
315 
316 
317 
318 
319 
320 
321 
              WriteAddr += PROGRAM_SIZE; 
             WriteSize -= RcvSize; 
         } 
         io_sci_snd(RET_OK); /* 正常終了 */ 
         } 
      } 
      /*""FUNC COMMENT""**************************************************************
        * ID : 
        * Outline : フラッシュ読み出し処理
        *------------------------------------------------------------------------------ 
        * Include : 
        *------------------------------------------------------------------------------ 
        * Declaration : void ocf_read(void); 
        *------------------------------------------------------------------------------ 
        * Description : 読み出し先の先頭アドレスから指定サイズのデータを読み出して
                   : ホスト PC へ送信します。
        *------------------------------------------------------------------------------ 
        * Argument : void 
        *------------------------------------------------------------------------------ 
        * Return Value : void 
       *------------------------------------------------------------------------------ 
        * Note : None 
       *""FUNC COMMENT END""**********************************************************/
      void ocf_read(void) 
     \left\{ \right.unsigned char *ReadData; /* Pointer for readout data */
       unsigned long ReadAddr; /* Start address to be read */
        unsigned long ReadSize; /* Reading size */ 
       unsigned long i; \frac{1}{2} /* Loop counter */
       /* ==== 送信要求 ==== */ 
        io_sci_snd(RET_REQ); 
         /* ==== 読み出し開始アドレス受信 ==== */ 
        io_sci_rcv((unsigned char *)&ReadAddr, 4); 
        if(ReadAddr >= 0x00020000){ 
         /* ユーザマット以外のアドレスを指定? */ 
         io_sci_snd(RET_NG); /* エラー送信 */ 
         while(1){ 
          } 
         } 
        /* ==== 読み出しデータサイズ受信 ==== */ 
        io_sci_rcv((unsigned char *)&ReadSize, 4);
```
5.8 サンプルプログラムリスト "main.c" (8)

```
322 
323 
324 
325 
326 
327 
328 
329 
/* End of File */  /* ==== ROM から読み出したデータを送信 ==== */ 
       ReadData = (unsigned char *)ReadAddr; 
      for(i = 0; i < ReadSize; i++){
       io_sci_snd(*ReadData++); 
       } 
     }
```
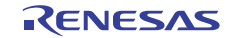

## <span id="page-31-1"></span><span id="page-31-0"></span>6. 参考ドキュメント

- ソフトウェアマニュアル SH-1/SH-2/SH-DSP ソフトウェアマニュアル Rev.7.00 (最新版をルネサス エレクトロニクスのホームページから入手してください。)
- ハードウェアマニュアル SH7125 グループ、SH7124 グループ ハードウェアマニュアル Rev.5.00 (最新版をルネサス エレクトロニクスのホームページから入手してください。)

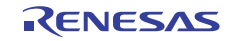

## ホームページとサポート窓口

ルネサス エレクトロニクス ホームページ <http://japan.renesas.com/>

お問合せ先

<http://japan.renesas.com/inquiry>

すべての商標および登録商標は,それぞれの所有者に帰属します。

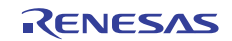

改訂記録

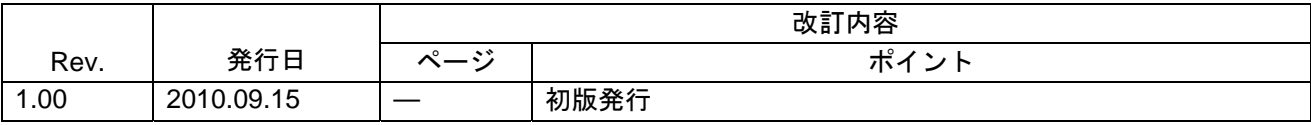

#### 製品ご使用上の注意事項

ここでは、マイコン製品全体に適用する「使用上の注意事項」について説明します。個別の使用上の注意 事項については、本文を参照してください。なお、本マニュアルの本文と異なる記載がある場合は、本文の 記載が優先するものとします。

1. 未使用端子の処理

【注意】未使用端子は、本文の「未使用端子の処理」に従って処理してください。

CMOS製品の入力端子のインピーダンスは、一般に、ハイインピーダンスとなっています。未使用端子 を開放状態で動作させると、誘導現象により、LSI周辺のノイズが印加され、LSI内部で貫通電流が流れ たり、入力信号と認識されて誤動作を起こす恐れがあります。未使用端子は、本文「未使用端子の処理」 で説明する指示に従い処理してください。

#### 2. 電源投入時の処置

【注意】電源投入時は,製品の状態は不定です。

電源投入時には、LSIの内部回路の状態は不確定であり、レジスタの設定や各端子の状態は不定です。 外部リセット端子でリセットする製品の場合、電源投入からリセットが有効になるまでの期間、端子の 状態は保証できません。

同様に、内蔵パワーオンリセット機能を使用してリセットする製品の場合、電源投入からリセットのか かる一定電圧に達するまでの期間、端子の状態は保証できません。

3. リザーブアドレスのアクセス禁止

【注意】リザーブアドレスのアクセスを禁止します。

アドレス領域には、将来の機能拡張用に割り付けられているリザーブアドレスがあります。これらのア ドレスをアクセスしたときの動作については、保証できませんので、アクセスしないようにしてくださ い。

#### 4. クロックについて

【注意】リセット時は、クロックが安定した後、リセットを解除してください。

プログラム実行中のクロック切り替え時は、切り替え先クロックが安定した後に切り替えてください。 リセット時、外部発振子(または外部発振回路)を用いたクロックで動作を開始するシステムでは、ク ロックが十分安定した後、リセットを解除してください。また、プログラムの途中で外部発振子(また は外部発振回路)を用いたクロックに切り替える場合は、切り替え先のクロックが十分安定してから切 り替えてください。

5. 製品間の相違について

【注意】型名の異なる製品に変更する場合は、事前に問題ないことをご確認下さい。

同じグループのマイコンでも型名が違うと、内部メモリ、レイアウトパターンの相違などにより、特性 が異なる場合があります。型名の異なる製品に変更する場合は、製品型名ごとにシステム評価試験を実 施してください。

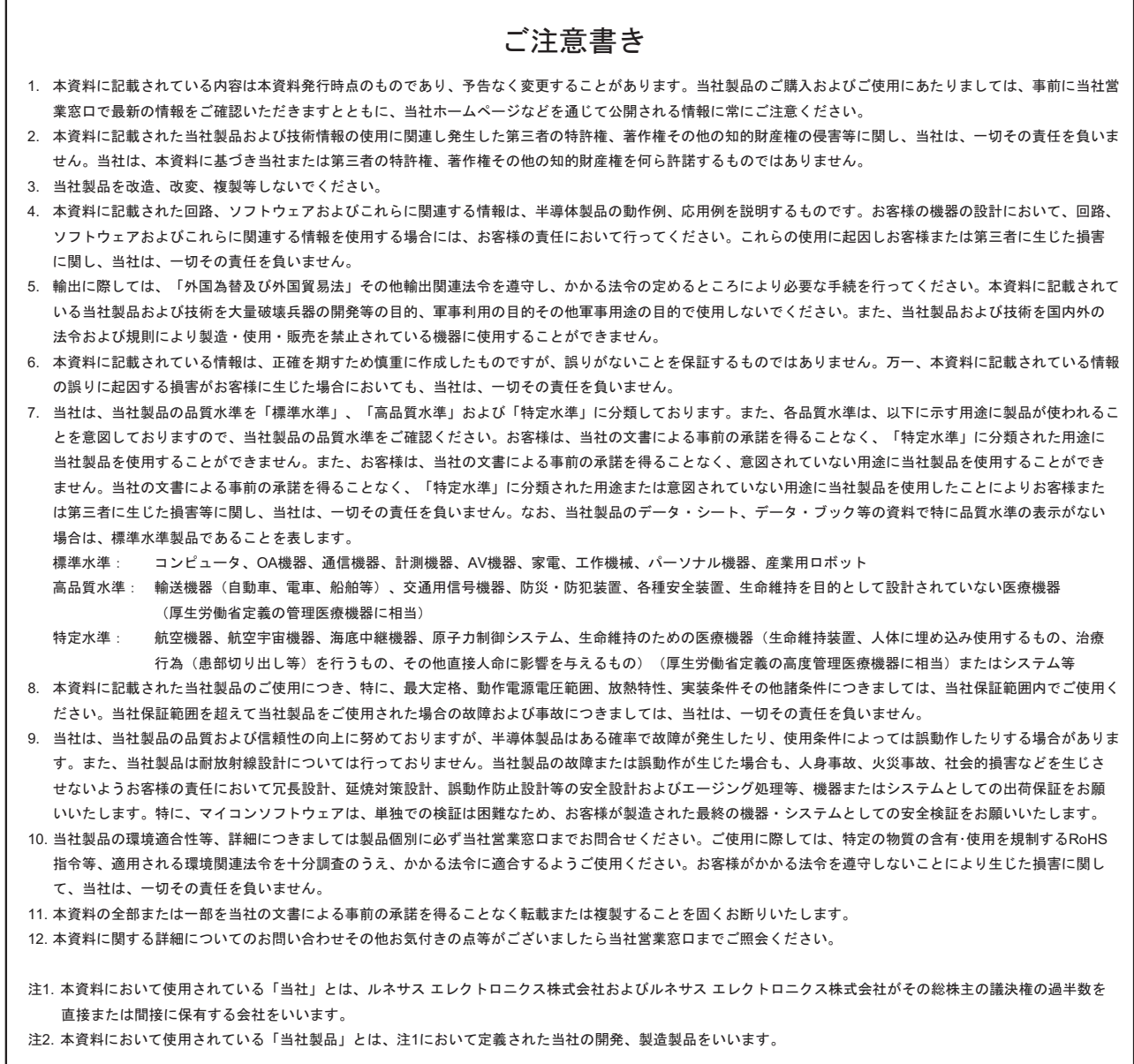

# RENESAS

ルネサスエレクトロニクス株式会社

http://www.renesas.com

ルネサス エレクトロニクス販売株式会社 〒100-0004 千代田区大手町2-6-2(日本ビル) (03)5201-5307

※営業お問合せ窓口の住所・電話番号は変更になることがあります。最新情報につきましては、弊社ホームページをご覧ください。

■技術的なお問合せおよび資料のご請求は下記へどうぞ。<br>──総合お問合せ窓口:http://japan.renesas.com/inquiry

■営業お問合せ窓口

© 2010 Renesas Electronics Corporation. All rights reserved. Colophon 1.0